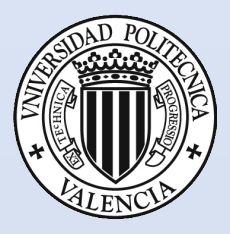

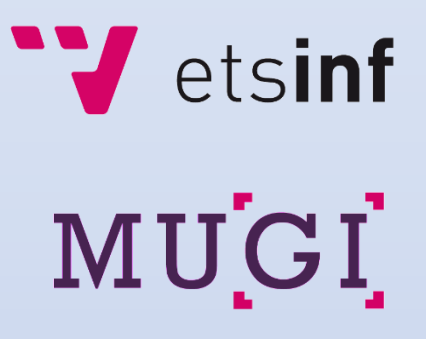

Trabajo final de la asignatura Información Multimedia en Entornos Multidispositivo

Presentación de Datos Masivos en Contexto Geográfico

Curso 2017/2018 MUGI.WEBS.UPV.ES

Fábio Santos Lobão

# Tabla de Contenido

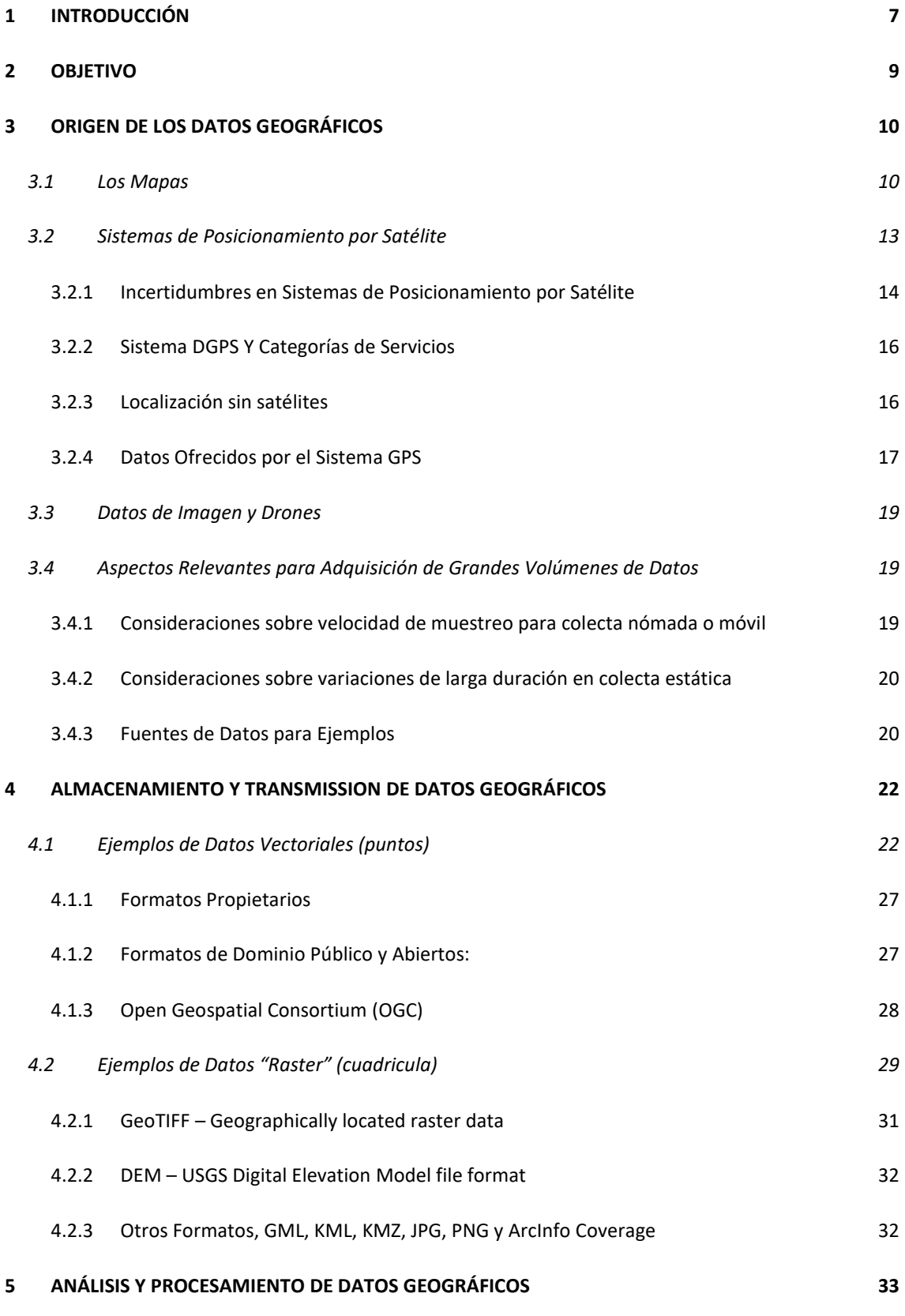

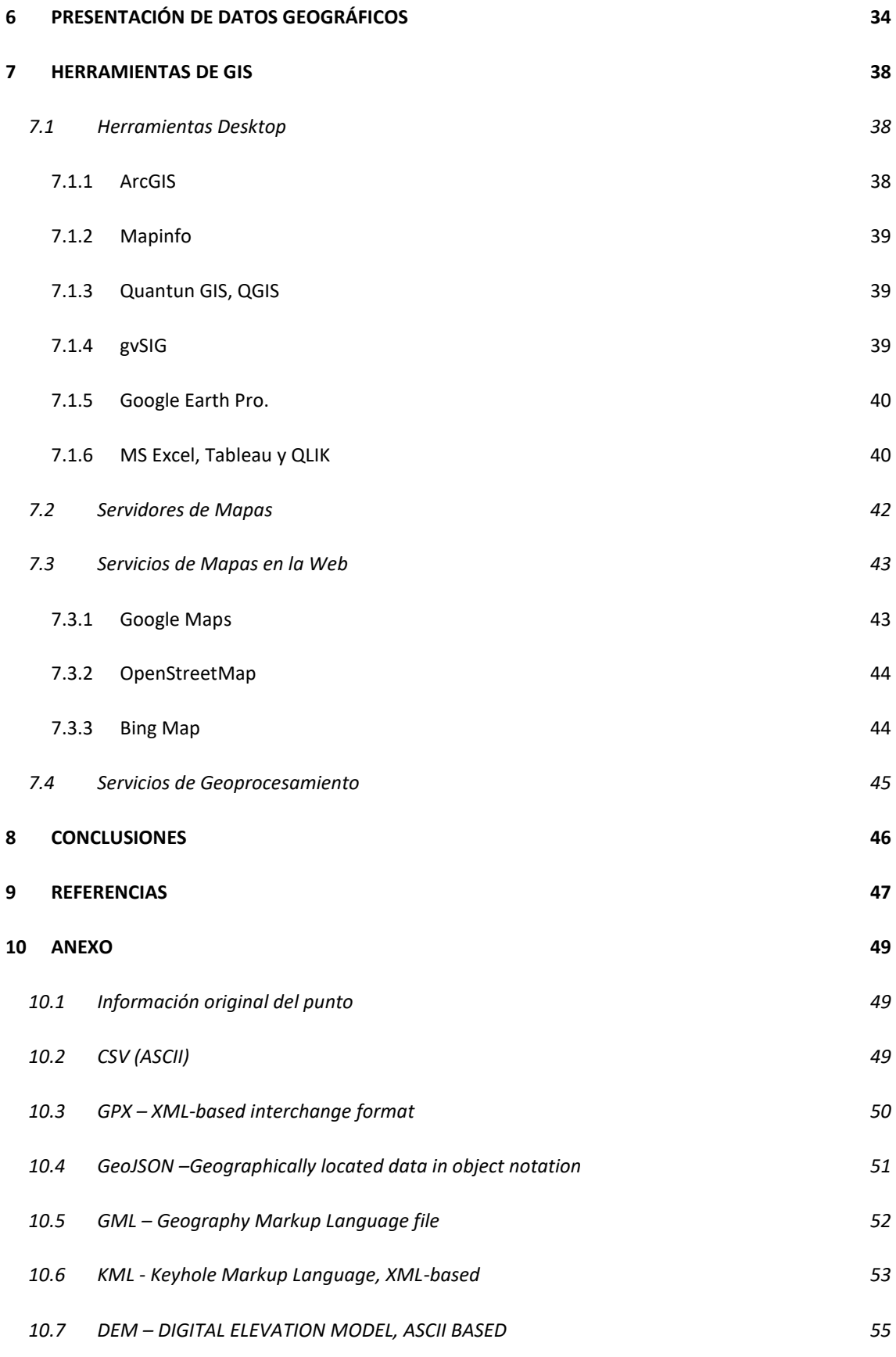

# Índice de Ilustraciones

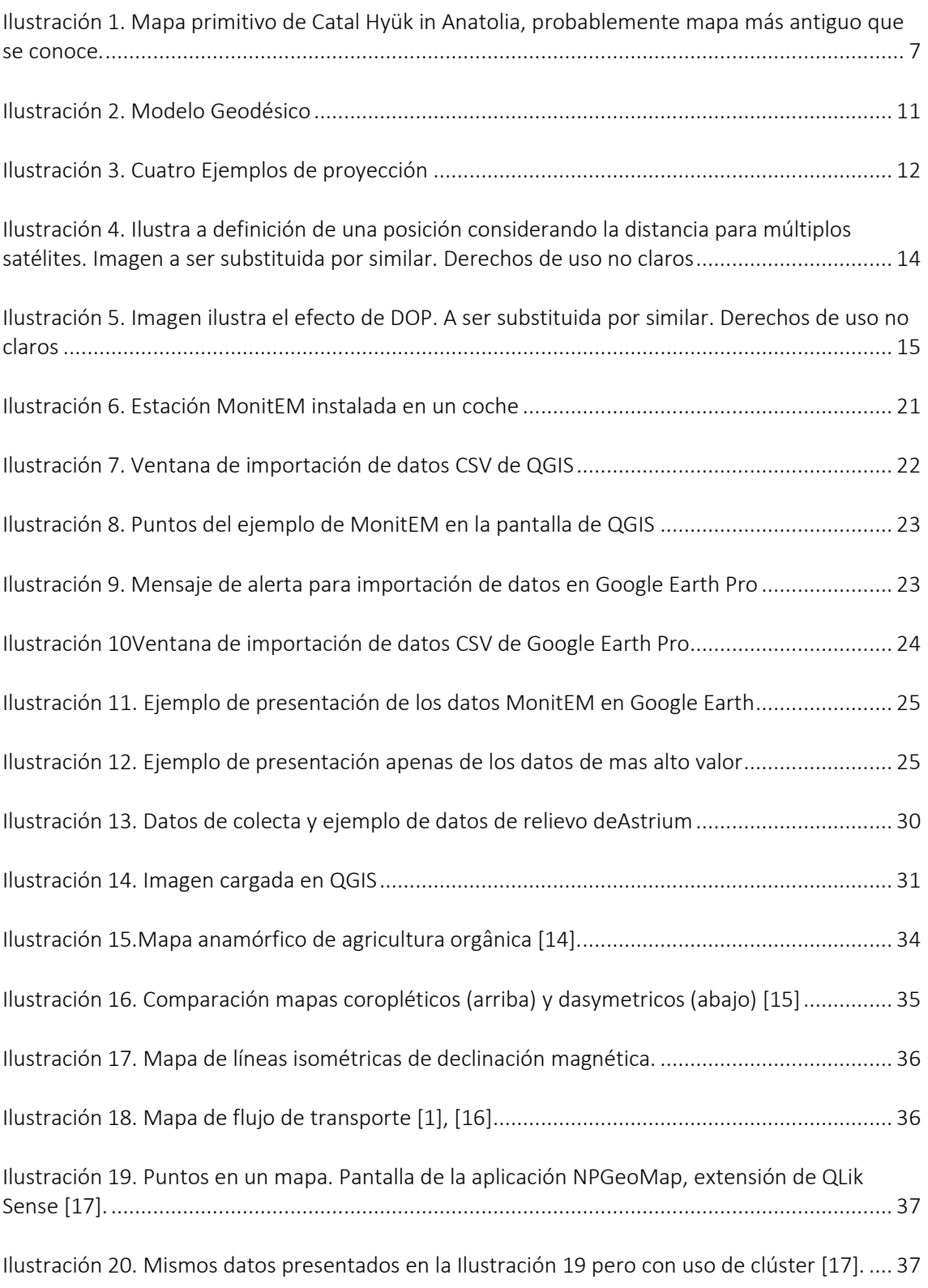

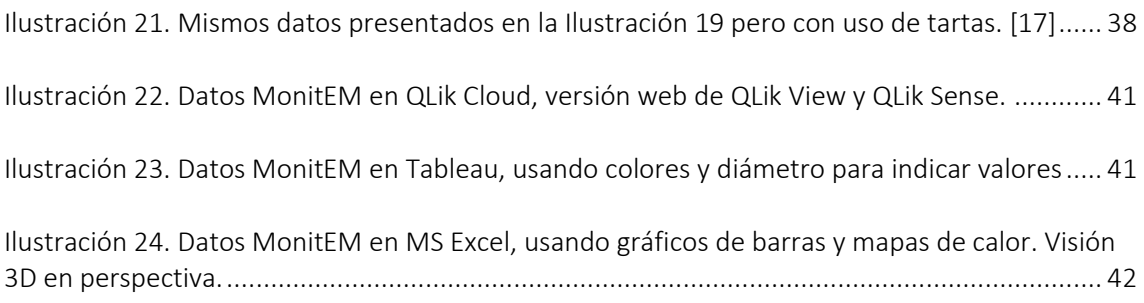

# Índice de Tablas

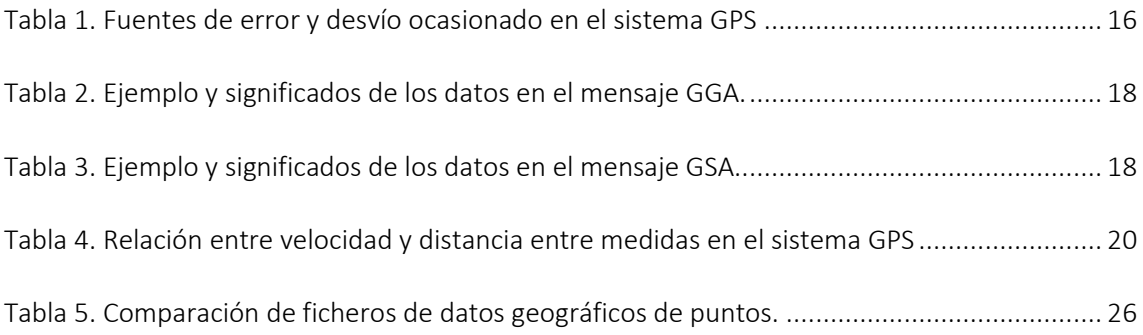

## <span id="page-7-0"></span>**1 INTRODUCCIÓN**

Datos geográficos son una parte integral de nuestro cuotidiano, aunque a muchas personas así no perciba. Se puede decir, de modo general, que datos geográficos incluyen informaciones sobre posicionamiento de todas las cosas que están a nuestro al redor, así como el comportamiento de estas cosas o atributos que las describen.

En este concepto se podrían incluir cosas cercanas, como el modo como se sientan los alumnos en una clase, o más lejanas de nosotros, como informaciones sobre el movimiento de los vientos y fenómenos climáticos o hasta el movimiento de los planetas y estrellas.

Maneras de poner en dibujos y gráficos las relaciones de obyectos en espacio no son novedosos. En verdad, el primero mapa que se conoce data de año 6200 a.C. [1] y se cree que ilustra la ciudad de Catal Hyük in Anatolia, como presentado en l[a Ilustración 1](#page-7-1)

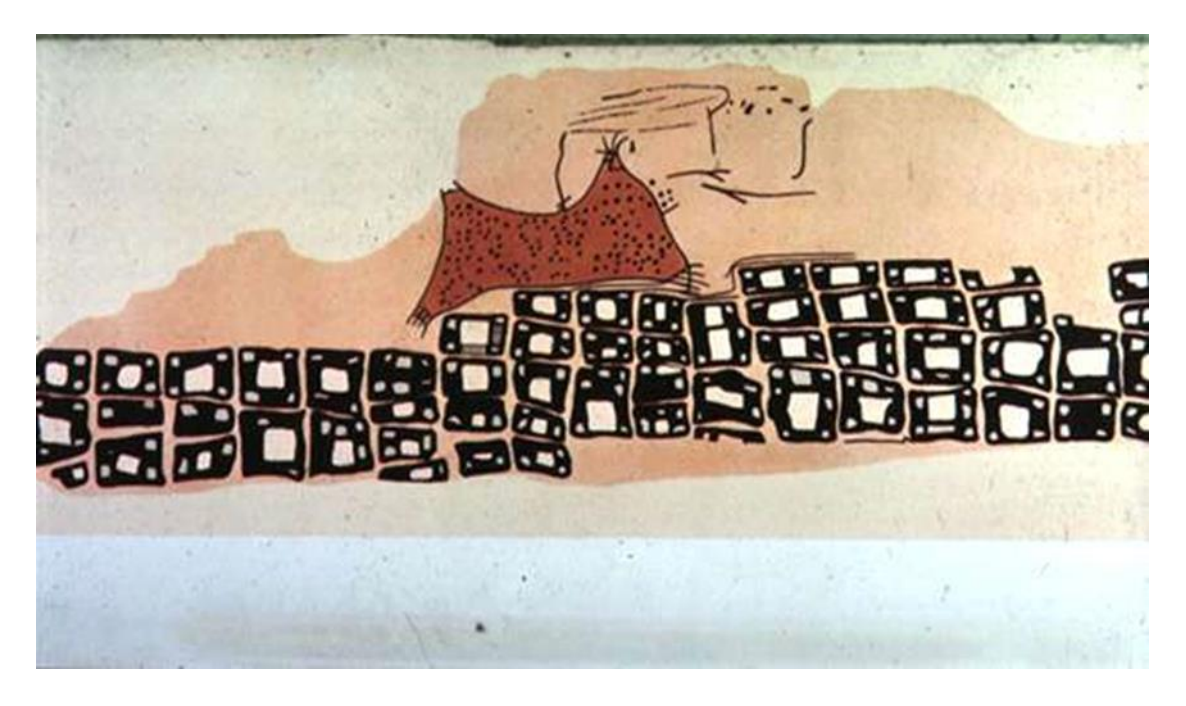

*Ilustración 1. Mapa primitivo de Catal Hyük in Anatolia, probablemente mapa más antiguo que se conoce.*

<span id="page-7-1"></span>Así que distintas formas de presentación de información en contextos geográfico fueran desarrolladas al largo de los años, pero adquirieran especial importancia y aplicación en los últimos años con las técnicas de computación, con la cual se desarrolla el concepto de Sistemas de Informaciones Geográficas, conocidos como SIG, o en inglés, GIS (*Geographical Information Systems*). Estos son sistemas que nos permiten mejor visualizar comprender y trabajar este tipo de información, los datos geográficos.

Conforme definición general para manipulación de datos que se puede aplicar también para los datos geográficos [2], podemos distinguir tres etapas de trabajo: La entrada y preparación inicial, el análisis y la presentación de los datos.

Este trabajo está organizado en acuerdo con las etapas de procesamiento indicadas considerando en específico ejemplos de grandes volúmenes de datos, conforme se observa hoy en día en

diversas aplicaciones. Son datos colectados en general de modo automático, desde dispositivos como teléfonos móviles, estaciones de monitoreo automatizadas y otras que capturan suya localización por medio de sistemas GPS (*Global Positioning System*). Estos datos muchas veces reciben algún procesamiento por el dispositivo y son enviados a un servidor, donde son analizados y por fin presentados por medio de portales de información.

## <span id="page-9-0"></span>**2 OBJETIVO**

El objetivo de este trabajo es en principio hacer una contextualización de los Sistemas de Información Geográfico y en seguida explorar diferentes alternativas de aplicativos y servicios que poden ser utilizados con esta finalidad. Consideramos en específico el problema de presentación de grandes cantidades de datos. Consideramos así aspectos sobre cómo estos datos son recolectados, como pueden ser enviados y compartidos y al fin, como pueden ser presentados de modo claro y comprensivo a diferentes usuarios.

## <span id="page-10-0"></span>**3 ORIGEN DE LOS DATOS GEOGRÁFICOS**

## <span id="page-10-1"></span>**3.1 Los Mapas**

Mapas son un tipo muy específico de visualización de datos. Un tipo que se ha utilizado desde los principios de la humanidad, con palos, cuero y fuego para que pudiéramos describir el mondo a nuestro redor, para recordar y mostrar a los otros donde conseguir algo de valor, comida, agua o quizás algo más. Como discutido por Wood [3], los mapas tienen como característica esencial a de describir un aspecto del mondo que nos interesa, destacando estos por medio de símbolos o textos, y ocultando otros aspectos que sean irrelevantes o a que nos interese ocultar. Como toda forma de visualización, son por lo tanto afectados por el interese de quien los elabora.

Con el desarrollo de las ciencias y así de los horizontes de exploración humana, los mapas también se han desarrollado en lo que quedo conocido como las ciencias cartográficas, herramienta esencial de la geografía.

Aún que en este trabajo no vamos nos profundizar en los conceptos de cartografía, ni en los aspectos socio políticos de la geografía, algunos conceptos esenciales son importantes para comprendernos cómo funcionan los modernos sistemas de visualización y algunas consecuencias de las interfaces y librerías que se utilizan.

Un primero concepto que es importante conocer es el de "Modelo geodésico", también conocido como "Datun". Un modelo geodésico nada más es que un modelo matemático para representación del planeta tierra que nos permite, establecer por medio de un conjunto de informaciones numéricas, la posición de cualquier punto en la superficie del planeta, o al su redor, con relación a un punto de referencia conocido. Estas informaciones numéricas son o que conocemos por ejemplo como Latitud, Longitud y Elevación con respecto al nivel del mar. En específico, este es un sistema de coordenadas polares, onde latitud y longitud son ángulos de dirección y la elevación una radial. La imagen abajo ilustra esta representación.

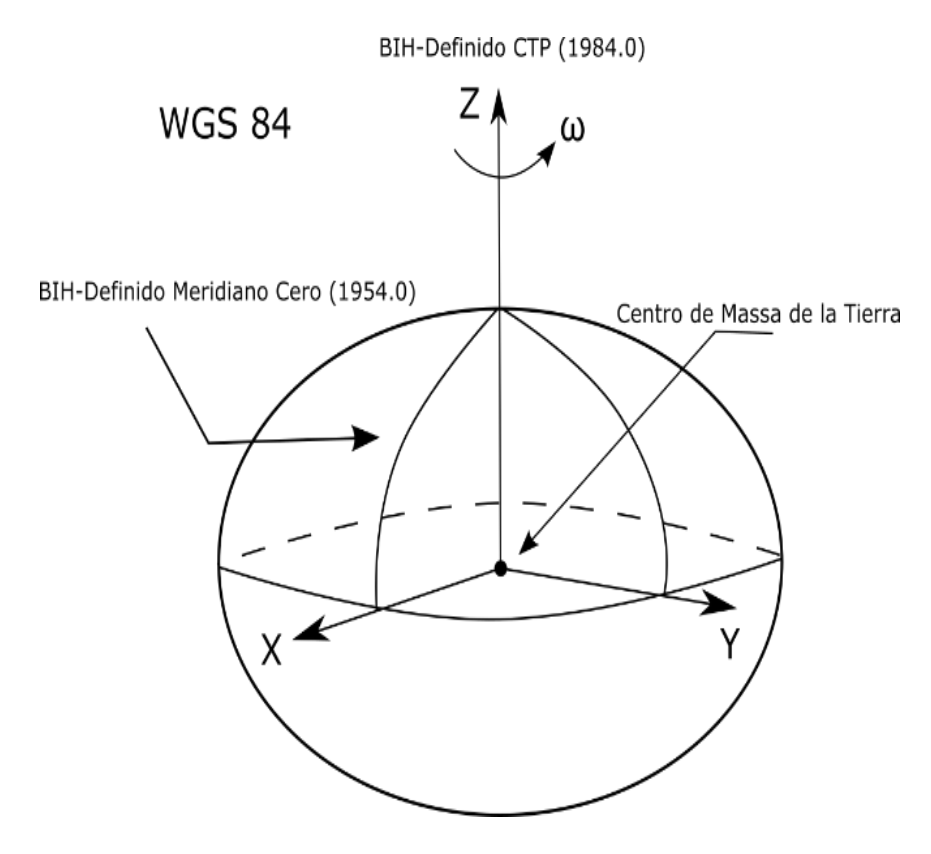

*Ilustración 2. Modelo Geodésico*

<span id="page-11-0"></span>Imaginamos así la tierra como una pelota, pelo la verdad que sería una pelota muy mala para jugar, su distancia radial varia con la dirección, es más alongada en el ecuador, achatada en los polos y además, como tiene gran parte de su superficie cubierta por agua, el nivel del mar, nuestro tradicional marco de cero en altitud, varia de manera significativa de un sitio a otro en función del movimiento de rotación, la configuración de la costa continental y las fuerzas gravitacionales de la luna y del sol. Por esto y otras quizás principalmente por razones geopolíticas, fueran al paso del tiempo creados muchos modelos geodésicos distintos, cada cual ajustado para diferentes partes del mundo y diferentes marcos de referencia.

La conversión de un modelo a otro es un tema importante, especialmente cuando tenemos que buscar fuentes de datos más antiguas, o cuando tenemos que configurar un equipo, una vez que muchos dispositivos de geolocalización por satélite poden ser configurados para presentar resultados en diferentes modelos geodésicos.

Actualmente las aplicaciones convergen para utilización de un modelo conocido como WGS84. Este modelo, criado por los Estados Unidos da América es el utilizado nativamente por el sistema GPS. Tiene una característica muy importante, es geocéntrico, o, en otras palabras, tiene como referencia no un punto en la superficie de la tierra más si un lugar geométrico en el centro del planeta que representa el centro de atracción gravitacional. De hecho, otros sistemas se han adoptado, incluso en España, por el Real Decreto 1071/2007, de 27 de julio,2, que establece el sistema geodésico de referencia oficial es el ETRS89 (European Terrestrial Reference System 1989), que es totalmente compatible con el sistema WGS84.

Otra cuestión importante es la proyección. Una vez que tenemos nuestra pelota matemática, tenemos muchas posibilidades de presentación de esta. En las imágenes de la [Ilustración 3,](#page-12-0) presentadas abajo, disponibles en Wikipedia con libertad de reúso, presentan diferentes tipos de proyecciones.

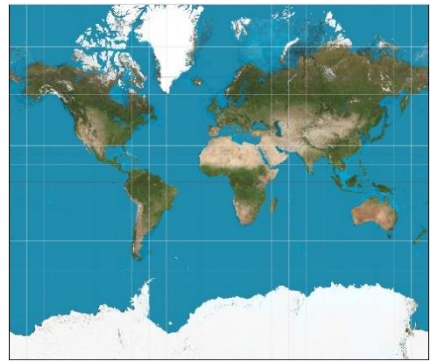

(a) Mercator. Líneas de visada son retas. Bueno para navegación. Los mapas web, en general, usan una variación simplificada de

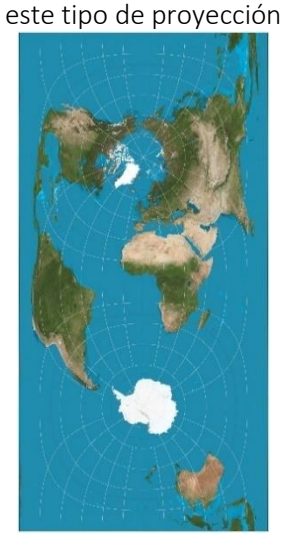

(c)Proyección Cilíndrica (Cassini). Distancias en los meridianos centrales son conservadas

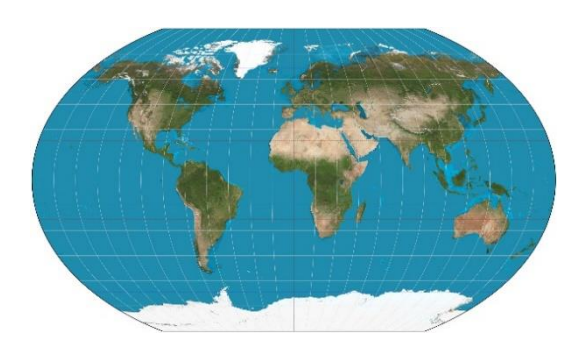

(b) Proyección pseudocilindrica (Kavraiskiy\_VII). Paralelos son igualmente separados.

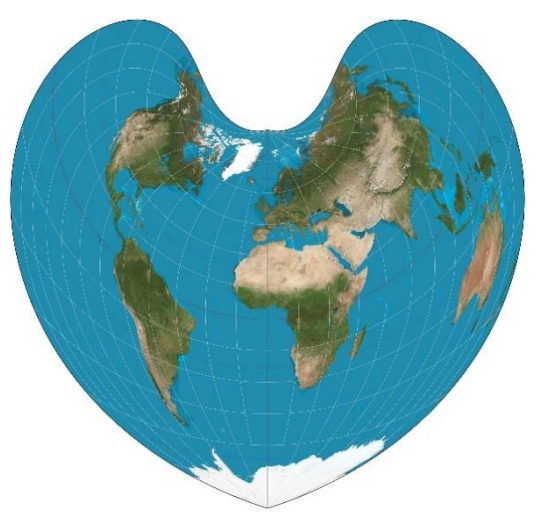

(d) Proyección Pseudoconica (Bonne). Paralelos son arcos circulares regularmente separados

<span id="page-12-0"></span>Mismo cuando vemos aparentemente una representación de una pelota en una pantalla de un ordenador, estamos vendo en verdad una proyección especifica de representación del modelo 3D en una tela plana con dos dimensiones definidas en pixel. Aun que se utilice una representación fiel a lo que veríamos se estuviéramos de echo mirando a un obyecto 3D, ahí dentro de una caja al otro lado de una ventana, tenemos efectos similares a lo que serían ilusiones óticas y de perspectiva que también son efectos de distorsión.

Em resumen, todas las proyecciones ocasionan algún tipo de distorsión. El importante es por lo tanto elegirnos una proyección que nos causa una distorsión aceptable o mesmo deseada. Cada una tiene una característica específica y, por lo tanto, una aplicación por la cual fue concebida.

*Ilustración 3. Cuatro Ejemplos de proyección*

Por ejemplo, para navegación, se desea que las direcciones que uno percibe en la superficie de la tierra sean rectas, y no arcos, para esto se ha desarrollado la proyección de Mercator. Otras veces se quiere que las áreas sean constantes, así que países más cerca de los polos no parezcan muy grandes. Otras veces se desea que las distancias entre medidas sean constantes.

### <span id="page-13-0"></span>**3.2 Sistemas de Posicionamiento por Satélite**

Actualmente hay 4 sistemas de localización global por satélite. Estos sistemas son denominados, de manera general, pela sigla GNSS, do inglés: "Global Navigation Satelite System".

GPS es el más antiguo iniciado en 1973 como un programa de departamento de defensa de los E.E.U.U. El primero satélite ha sido colocado en órbita en 1978 y el sistema empezó efectivamente a operar en 1995. Otros sistemas han sido concebidos como alternativas al sistema GPS, en especial por el tema de uso militar y la capacidad del gobierno de E.E.U.U en afectar selectivamente la incertidumbre del sistema.

El GLONASS es un sistema soviético que tuvo su concepto original en los mismos años que el GPS pero tuve diversos problemas para su implementación, que se quedó retrasada. El GLONASS esta hoy totalmente operacional y es especialmente efectivo para localización en regiones con latitudes elevadas, como en las regiones polares, donde el sistema GPS no opera de manera buena.

El Galileo es el equivalente europeo, de originen en los años 2000 tiene enfoque principal en aplicaciones civiles y promete exactitud más grande que puede llegar al nivel de centímetros. Debe estar 100% operacional hasta 2020.

El BeiDou es el sistema de china y empezó un poco antes del Galileo y esta operacional en China desde 2015, con intención de tener cobertura global hasta 2020. A pesar del uso primario ser militar, tiene hoy intención de competir en el mercado con el Galileo, prometiendo resultados equivalentes.

Cabe aún mención para sistemas con características regionales y que por lo tanto no son GNSS. Ahí hablamos del sistema indiano NAVIC y del sistema japonés, Quasi-Zenith. Ambos tienen enfoque en permitir una independencia de sistemas de otros países, pero con atendimiento localizado en las regiones de la Asia central y oriental, respectivamente.

Todos estos sistemas operan de manera muy similar con respecto al cálculo de localización. Resumidamente, la posición en el espacio de un punto cualquier puede ser calculada pelo tiempo de retraso de propagación de la señal transmitida por un conjunto de satélites que tienen sus posiciones conocidas.

Consideremos l[a Ilustración 4](#page-14-1) para entender eso mejor. Cada satélite del sistema GNSS emite una señal muy especial que nos permite calcular cuánto tempo esto tardó para llegar adonde estamos y adonde está el satélite que emitió la señal. Cuando recebemos la señal de 4 satélites, tenemos, así como cuatro pelotas que tienen como centro la posición del satélite que ha emitido la señal y como radio la distancia que la señal tiene que recorrer, en la velocidad de la luz, para que tarde tanto tiempo para llegar cuanto has tomado. Si el cálculo es bien hecho, las cuatro pelotas se interceptan en el local donde las señales fueran recibidas, o sea, sabemos dónde estamos con

relación a los satélites. Si la posición de los satélites esta definida en un sistema geodésico conocido, sabemos nuestra posición con respecto a esto sistema geodésico.

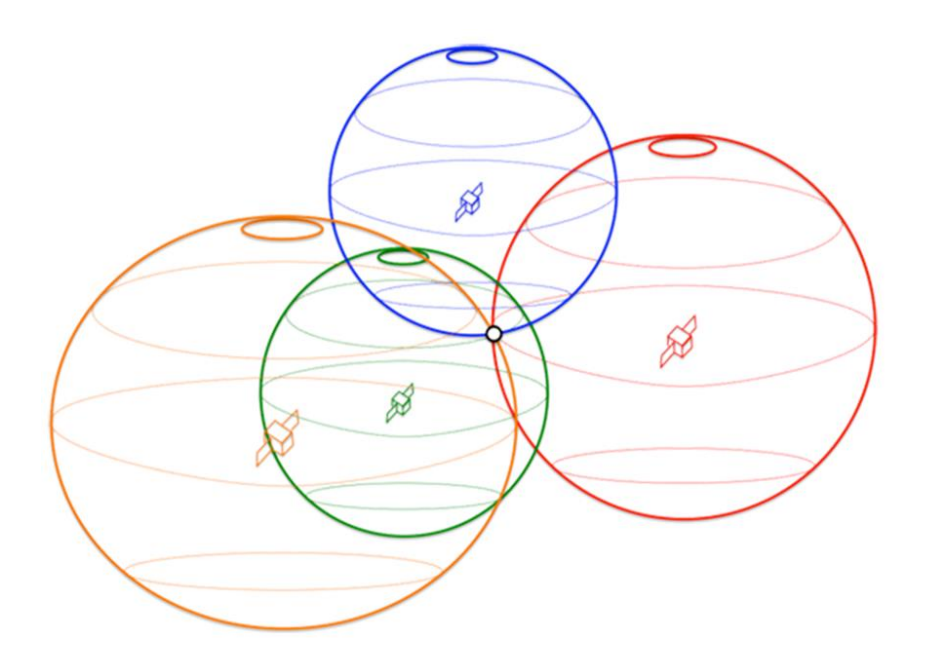

<span id="page-14-1"></span>*Ilustración 4. Ilustra a definición de una posición considerando la distancia para múltiplos satélites. Imagen a ser substituida por similar. Derechos de uso no claros*

Una de las curiosidades sobre el sistema de geolocalización por satélite es que este es una de las pocas aplicaciones que consideran efectos de la teoría de la relatividad para su funcionamiento. Como descrito por Ashby [4], los efectos de distorsión del tiempo por la gravedad del planeta se comparamos los reloj en órbita y en la tierra es relevante y es considerad por los dispositivos en sus cálculos de posición.

#### <span id="page-14-0"></span>3.2.1 Incertidumbres en Sistemas de Posicionamiento por Satélite

Se puede establecer tres categorías principales de fuentes de errores en los cálculos de posición por el sistema GPS [5]:

- 1. Errores del satélite, que incluyen los errores en la descripción del orbita que es enviada a los receptores y en el reloj de cada satélite.
- 2. Errores de propagación, que incluyen los errores por efectos de refracción en la ionosfera y troposfera
- 3. Errores en la recepción, que incluyen efectos de distorsión de fase de la señal en la antena de recepción, variaciones en el reloj del receptor y errores por efectos de múltiplos caminos.

Además de las fuentes usuales de error indicadas, en el uso cuotidiano se destacan aún los errores debidos a la incapacidad de recibir adecuadamente en señal. Esto se observa, por ejemplo, cuando tenemos obstrucciones como árboles, edificaciones, montañas o nubes muy densas.

En algunos casos, mismo que se reciba señal de 4 o más satélites, se la configuración de estos en el cielo no es propicia, el sistema puede ser incapaz de indicar la posición con precisión normal. Este tipo de error, mucho común cuando estamos cercados por predios elevados en los llamados desfiladeros urbanos, es conocido en el sistema GPS como "Dilution of Precision" o DOP, y é ilustrado en la [Ilustración 5.](#page-15-0)

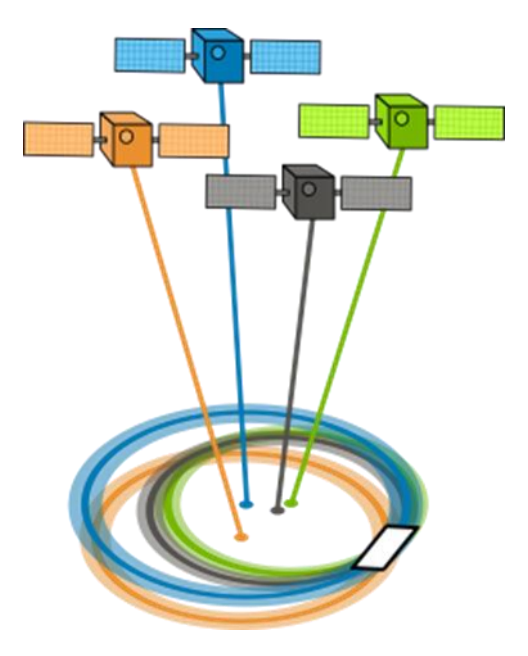

*Ilustración 5. Imagen ilustra el efecto de DOP. A ser substituida por similar. Derechos de uso no claros*

<span id="page-15-0"></span>El tema del DOP es uno de los motivos que diferencia sistemas como GPS y GLONASS. Este segundo, concebido por Rusia, intenta reducir esto problema en las regiones próximas al polo, donde están muchas partes del territorio ruso.

Otra fuente de error que existía hasta el año 2000 en el sistema GPS y podría volver a existir es llamada "Selective Availability". Este es un error intencional introducido por el gobierno de Estados Unidos da América en casos de necesidad por la seguridad de su país.

Considerando estos factores, se puede calcular [6] el error medio para una desviación estándar como siendo 10,2m en el plano horizontal y 12,8m en el vertical. Caso haya activación del sistema de "Selective Availability", este error es multiplicado por cuatro. L[a Tabla 1,](#page-16-2)por seguir, presentada originalmente en Parkinson y Spilker [6] resume el efecto de los diferentes tipos de incertidumbre en la medida de localización.

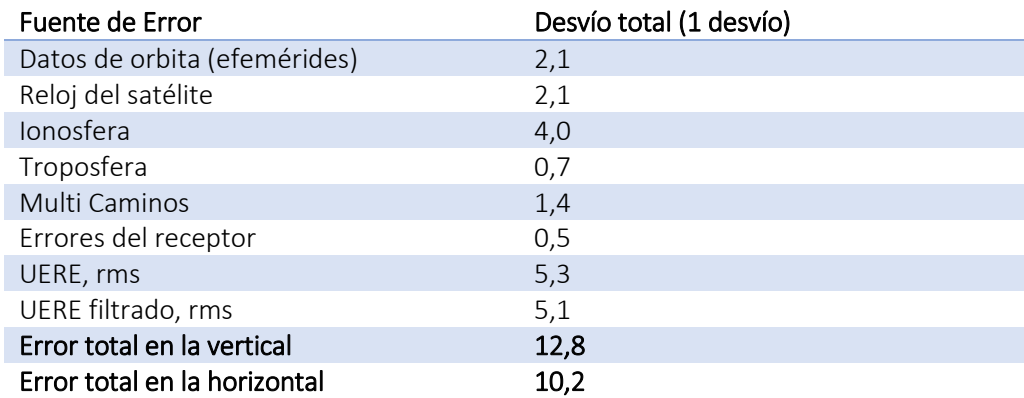

*Tabla 1. Fuentes de error y desvío ocasionado en el sistema GPS*

<span id="page-16-2"></span>Otros sistemas discutidos presentan características similares de incertidumbre, especialmente el GLONASS. Otros como el Galileo y BeiDou prometen ser mucho mejores, permitiendo localizar un obyecto con incertidumbres en la escala de centímetros. Estos servicios con elevada calidad tendrán todavía aplicaciones comerciales y probablemente serán de pago. Es esperado todavía que incertidumbres en la ordenen de 1m estén disponibles gratuitamente.

#### <span id="page-16-0"></span>3.2.2 Sistema DGPS Y Categorías de Servicios

Por definición, incertidumbre son errores que no se conoce el valor exacto y por lo tanto no se puede corregir. Una alternativa para reducción de la incertidumbre en el sistema GPs es denominada DGPS que utiliza estaciones de referencia en tierra, colocadas en local conocido, que les permite calcular los errores del sistema GPS. La información de los errores puede ser utilizada para corregir las mediciones de localización en un lugar cualquier que esté utilizando el mismo conjunto de satélites en las cercanías de la estación de referencia.

Los errores pueden ser transmitidos en tiempo real para uso por estaciones o guardados, para que las correcciones puedan ser hechas en post-procesamiento.

Como descrito en el artículo de [7], algunos sistemas DGPS pueden proporcionar medidas de posición con incertidumbre de centímetros.

Esta alternativa es todavía costosa y no es necesaria para gran mayoría de las aplicaciones prácticas, donde la exactitud de 10 metros es más que suficiente, en especial cuando se utiliza otras referencias, como, por ejemplo, mapas vectoriales de las calles donde las personas andan.

#### <span id="page-16-1"></span>3.2.3 Localización sin satélites

Una alternativa a los sistemas de localización por satélite es la localización asistida por redes móviles y WiFi o aún estimadas por informaciones de velocidad, dirección y última posición conocida.

En sus últimas generaciones, las redes móviles estas redes tienen incorporado recursos conocidos como "antenas inteligentes", que permiten la localización de la dirección de adonde viene la señal. Esta funcionalidad destinase mejorar las condiciones de uso del espectro radioeléctrico, permitiendo el uso por más usuarios, y también ahorrar energía, mejorando la eficiencia energética, especialmente crítica para dispositivos móviles que utilizan baterías, pero al final también permiten la identificación de posición de una persona cuando tenemos la recepción de la señal por varias estaciones.

Mismo sin las informaciones de antenas inteligentes, los dispositivos móviles también poden estimar su localización considerando las redes fijas que están en su proximidad, la potencia relativa de estas, así como las informaciones de posicionamiento de otros móviles registrada en bancos de datos y servicios de localización como aquel fornecido por Google en los aparatos Android. Esto se hace usualmente utilizando redes WiFi, por ejemplo.

Por ultimo podemos hablar de una funcionalidad conocida como "Dead reckoning", que muchas aplicaciones también incorporan. O que esta funcionalidad hace es estimar la posición actual utilizando informaciones previamente conocidas de posición, velocidad, aceleración y dirección. La gran mayoría de los dispositivos móviles incorporan acelerómetros y brújulas que permiten estimar la posición de uno cuando se entra en un túnel u otro sitio donde no hay recepción de satélite. Estos métodos todavía tienen incertidumbre muy alto, que se añade a información de posición a cada nuevo cálculo, de manera que en poco tiempo, el error se torna muy amplio, o que torna inútil la información de posición calculada.

De manera general, todos estos servicios mencionados fornecen las informaciones de localización con mucho menos precisión que los sistemas por satélite, todavía son muy importantes en situaciones donde el sistema por satélite no puede funcionar y son por lo tanto muy utilizados de manera complementaria.

#### <span id="page-17-0"></span>3.2.4 Datos Ofrecidos por el Sistema GPS

Todo receptor GPS ofrece un conjunto de informaciones que pueden ser utilizadas por una aplicación. Además de una estimativa de la posición en términos de latitud, longitud e altitud, la gran mayoría de los módulos de recepción GPS nos entregan informaciones sobre la hora, la velocidad, sobre los satélites que ha utilizado para realizar sus cálculos y medidas de calidad sobre la señal recibido e resultados obtenidos.

Todas estas informaciones son repasadas a las aplicaciones o sistemas usualmente en un formato denominado NMEA. Este formato, desarrollado por la Asociación Nacional de Electrónicos Marítimos de Estados Unidos (NMEA) se consolidó como el standard para el sistema GPS.

Además de la fuente oficial, el sitio de NMEA en [http://www.nmea.org/,](http://www.nmea.org/) una excelente fuente de informaciones sobre el formato de datos utilizado por módulos GPS se encuentra en: <http://www.gpsinformation.org/dale/nmea.htm> . Las sentencias más importantes en esto trabajo, que aparecerán en nuestro ejemplo, son denominadas GGA y GSA.

La GGA presenta las informaciones básicas de posición 3D y incertidumbre, en cuanto La GSA presenta las informaciones de DOP (*Dillution of Precision*) y satélites activos. A seguir tenemos ejemplos de estos mensajes [\(Tabla 2](#page-18-0) para GGA y [Tabla 3](#page-18-1) para GSA), sacados de registros del sistema de monitoreo MonitEM, que discutiremos más adelante:

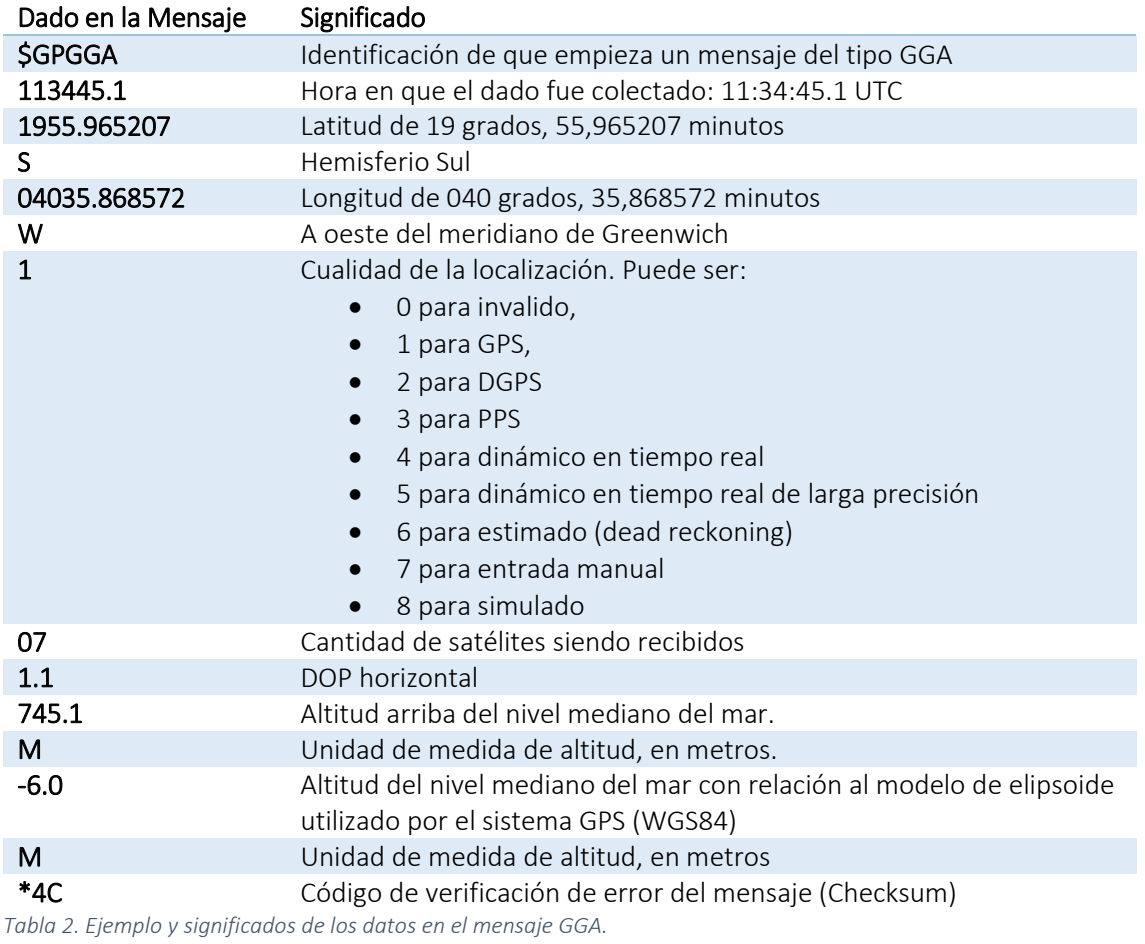

#### *\$GPGGA,113445.1,1955.965207,S,04035.868572,W,1,07,1.1,745.1,M,-6.0,M,,\*4C,*

## <span id="page-18-0"></span>*\$GPGSA,A,3,01,09,10,13,16,20,27,,,,,,1.9,1.1,1.5\*35*

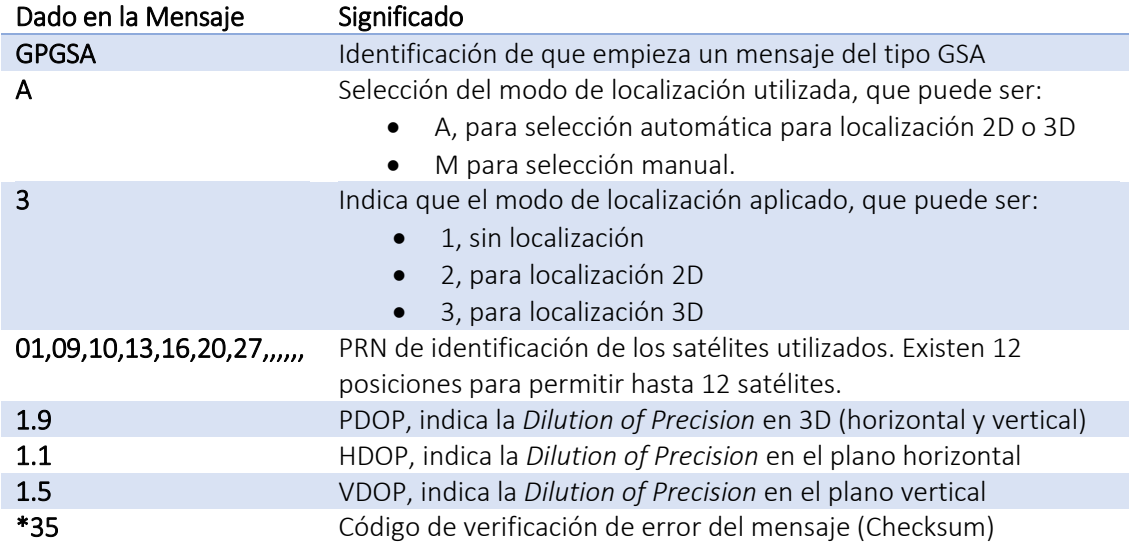

<span id="page-18-1"></span>*Tabla 3. Ejemplo y significados de los datos en el mensaje GSA.*

### <span id="page-19-0"></span>**3.3 Datos de Imagen y Drones**

Hasta recién, los datos de mapas en formato de imágenes estaban muy restrictos en su producción. Provenían de mapas digitalizados, que demandan grande esfuerzo y por lo tanto tenían la producción limitada a entidades gubernamentales o empresas o de imágenes de satélite o de vuelos con aerofotogrametría, que eran también demasiado costosos para uso general.

Esta realidad se está cambiando con el uso de drones, que a un coste relativamente bajo están ampliando enormemente la cantidad de fuentes de dados de imágenes con la finalidad de geo localización.

Aún que en este trabajo no vamos a explorar estas nuevas alternativas, nos concentrando en datos de mediciones puntuales, cabe si una observación cuanto al futuro uso de mapas de bits e imágenes en el contexto de grandes volúmenes de dados geográficos que estarán siendo producidos y, como en los demás casos, serán procesados, distribuidos y presentados de diferentes modos y aplicaciones.

Ejemplos sobre el desarrollo de estas tecnologías se pueden fácilmente encontrar en una rápida búsqueda por internet, con inúmeros nuevos negocios, profesionales independientes y decenas de modelos de equipos a venda. Un discusión más detallada y general sobre el tema está disponible en el artículo de Remondino et al. [8], un ejemplo reciente de este tipo de aplicación se puede ver en el trabajo de Mingxing et al. [9] y Lovitt et al. [10].

## <span id="page-19-1"></span>**3.4 Aspectos Relevantes para Adquisición de Grandes Volúmenes de Datos**

#### <span id="page-19-2"></span>3.4.1 Consideraciones sobre velocidad de muestreo para colecta nómada o móvil

Considerando las características de la señal de GPS, donde se recibe un mensaje de sincronismo en pocos milisegundos, uno podría esperar que las informaciones de posición fuesen actualizadas decenas o hasta centenas de veces por segundo. Todavía en realidad, la gran mayoría de los receptores realizan una actualización a cada segundo, o que es suficiente para muchas aplicaciones, pero pode significar una fuente de error adicional para otras. Una interesante discusión sobre este tema es presentada en el artículo de Salih et. al [11]. Buscas en internet por nuevos dispositivos logró encontrar, por ejemplo, el módulo GPS Venus838FLPx, fabricado por SkyTraq Technology, Inc, que tiene una velocidad de actualización de 50Hz, o sea, 10 veces más rápido que aquel utilizado por Salih. Este módulo sería uno de los que presenta menor tiempo de actualización e que están comercialmente disponibles para uso general.

Como referencia para esta discusión, la [Tabla 4](#page-20-2) se presenta la referencia de distancia entre 2 medidas cuando se tiene una actualización por segundo (1Hz), que es el más usual para los dispositivos que tenemos gran parte de las veces.

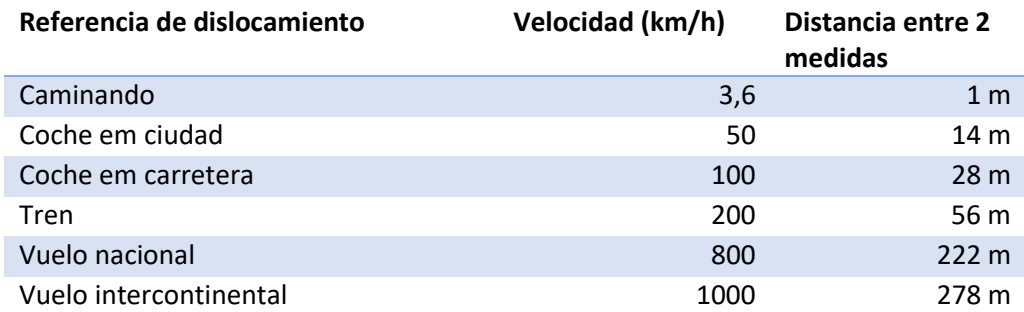

<span id="page-20-2"></span>*Tabla 4. Relación entre velocidad y distancia entre medidas en el sistema GPS*

Otro factor que debemos considerar es que se la medición de localización podrá estar acompañada de otras mediciones y que estas también tienen una taja de adquisición de datos. Así que, cuando tenemos un conjunto de mediciones, tenderemos que nos quedar con la taja de actualización más baja, o sea, muchas veces las medidas no podrán ser tomadas em movimiento, o tendrán que ser realizadas con límites de velocidad muy estrictos para que se pueda tener un resultado fiable.

#### <span id="page-20-0"></span>3.4.2 Consideraciones sobre variaciones de larga duración en colecta estática

Otro aspecto de error está relacionado a las mediciones estacionarias de largo plazo. Con el pasar del tiempo, en acuerdo con las características específicas de cada módulo receptor, se puede observar pequeñas variaciones en el valor de coordenadas. Estas variaciones, derivadas de los errores de lectura ya discutidos y principalmente pelas variaciones entre cuales y cuantos satélites se recibe a cada momento

Estas pequeñas variaciones hacen con que la medida de localización, de poco a poco, varíe de manera que parezca que al largo de los días un obyecto que esté parado parezca que este se moviendo muy lentamente. Por esto, para medidas de lugares en concreto, la mejor recomendación es que sea echa una medida de buena calidad e un conjunto de coordenadas fijas sea establecido y configurado en el dispositivo, siendo desactivada la función de medición por GPS o utilizados filtros para impedir el movimiento indeseado.

#### <span id="page-20-1"></span>3.4.3 Fuentes de Datos para Ejemplos

En el presente trabajo utilizamos dos fuentes principales de datos.

La primera refiérase a datos de puntos recolectados por estaciones de medición MonitEM en la ciudad de Santa Tereza, en Espirito Santo, Brasil.

Estas estaciones disponen pueden ser utilizadas en forma móvil para recolectar informaciones de la exposición humana a campos electromagnéticos Para tanto, están equipadas con dispositivos GPS que capturan una medida de posición a cada segundo. Esta medida é almacenada en un fichero CSV junto con informaciones de intensidad de campo eléctrico en un rango de frecuencias de 100kHz a 8GHz así como informaciones adicionales del equipo utilizado y informaciones de GPS recolectadas.

La [Ilustración 6](#page-21-0) presenta una imagen de una estación instalada sobre un coche para operación móvil.

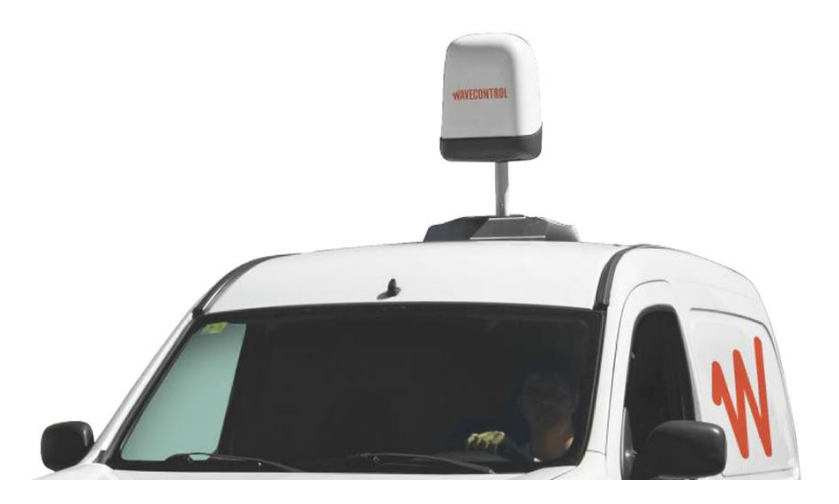

*Ilustración 6. Estación MonitEM instalada en un coche*

<span id="page-21-0"></span>El segundo ejemplo refiérase a datos en formato ráster, de elevación de terreno, y son aquí considerados a título de presentación de esto tipo de formato, más cercano a imágenes.

Estos dados de elevación fueran recolectados por la empresa Astrium en la misión TanDEM-X de producción de mapas por radar de todo el mudo. Fueran publicadas en 2013 y aún están disponibles en: en: para para descarga en: [https://apollomapping.com/image\\_downloads/WorldDEM\\_Sample\\_Data\\_WaggaWagga\\_Austra](https://apollomapping.com/image_downloads/WorldDEM_Sample_Data_WaggaWagga_Australia.zip) [lia.zip](https://apollomapping.com/image_downloads/WorldDEM_Sample_Data_WaggaWagga_Australia.zip)

Estos datos están disponibles con resolución de aproximadamente 12m para cada pixel con exactitud relativa de 2 a 4 metros, y absoluta de 10m.

## <span id="page-22-0"></span>**4 ALMACENAMIENTO Y TRANSMISSION DE DATOS GEOGRÁFICOS**

Una vez colectada las informaciones de localización, estas deben ser almacenadas y transmitidas. Para esto, diversos formatos están disponibles. En general se utilizan ficheros de texto simples, pero algunos padrones pueden facilitar la comunicación con otros dispositivos, en especial, se utilizamos padrones más difundidos, la integración entre diferentes sistemas se queda más sencilla.

## <span id="page-22-1"></span>**4.1 Ejemplos de Datos Vectoriales (puntos)**

Tomando como ejemplo un fichero de texto producido por una estación MonitEM, realizamos la conversión de estos para diferentes formatos utilizando el software Quantum GIS (QGIS). Este procedimiento inicial nos permite obtener ejemplos de representación de puntos en estos diferentes formatos.

La importación en QGIS de datos CSV es muy sencilla de proceder y el sistema reconoce gran parte de las informaciones de modo automático, como presentado en l[a Ilustración 7.](#page-22-2)

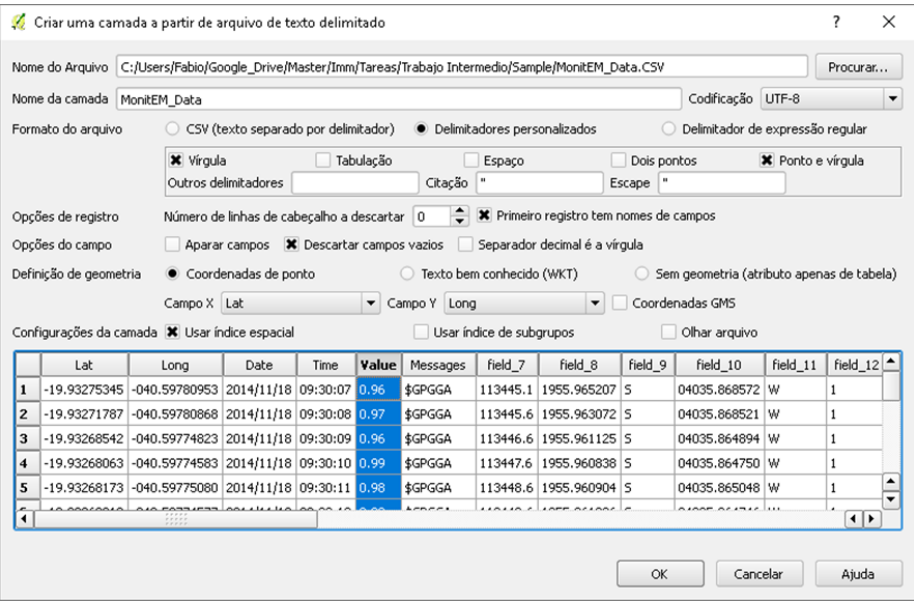

*Ilustración 7. Ventana de importación de datos CSV de QGIS*

<span id="page-22-2"></span>La utilización del aplicativo todavía resta un poco complicada y demanda del usuario conocimientos y experiencia en aplicativos de geoprocesamiento, aún que no sea una herramienta especialmente complicada. Vemos un ejemplo de la pantalla de QGIS en la [Ilustración 8,](#page-23-0) donde están presentados los dados recolectados por el MonitEM sobre una imagen de Google Earth, cargada en una camada de presentación por plugin del aplicativo.

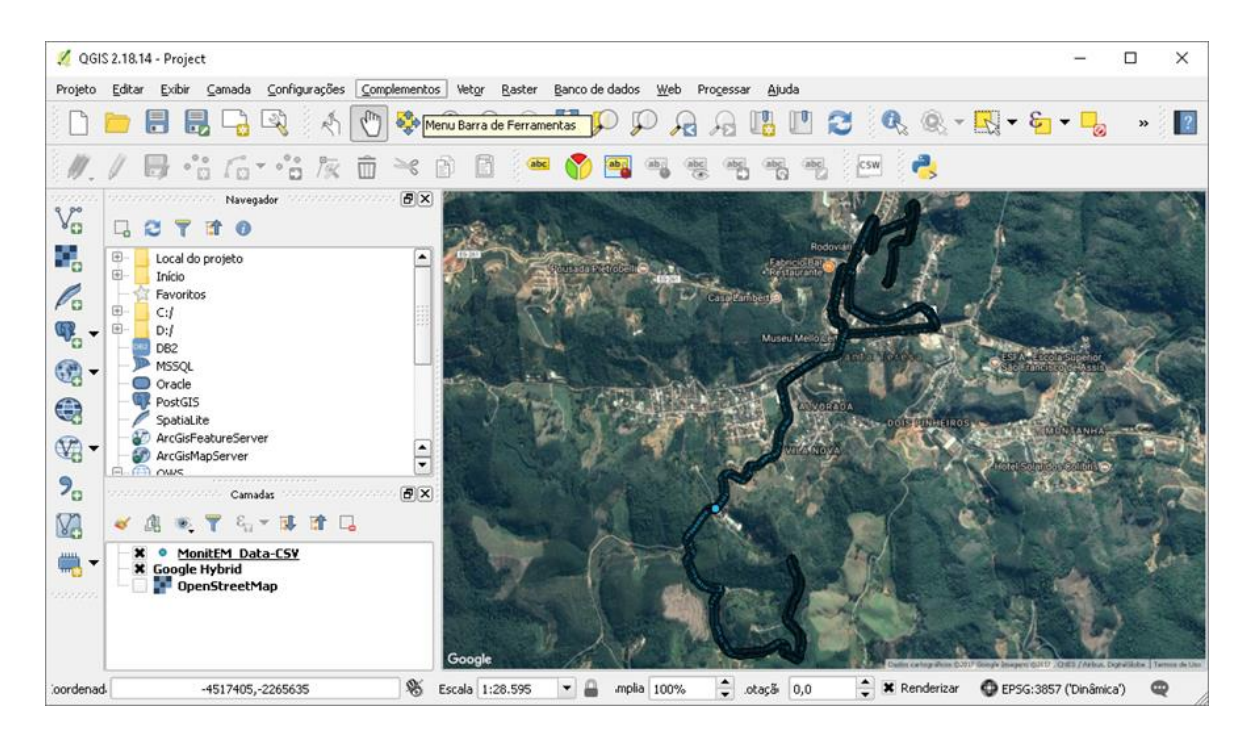

*Ilustración 8. Puntos del ejemplo de MonitEM en la pantalla de QGIS*

<span id="page-23-0"></span>Durante el análisis de los ficheros producidos, una mirada rápida en la versión en formato kml creada por QGIS nos permite determinar que el fichero se queda incompleto y que gran parte de los datos es simplemente borrada en este caso, o que también justifica el tamaño reducido del fichero como presentado al final de esta sección en la [Tabla 5.](#page-26-0) No se trata todavía de una limitación del formato, pero del algoritmo de conversión de QGIS.

Por eso, para el formato kml aplicamos otra herramienta, directamente el Google Earth Pro, de Google. Esta herramienta está disponible gratuitamente y permite la importación directa de ficheros en formatos de texto CSV. Otros formatostambién están disponibles, como Esri Shapefile y Mapinfo TAB, además de muchos otros que aquí no mencionamos, en especial formatos raster.

El procedimiento de importación de Google Earth, se por un lado es más efectivo en termos de presentación de los datos, no es muy eficiente y demanda mucho del ordenador en el momento de carga, tanto que a empezar el usuario se enfronta con el aviso presentado en la [Ilustración 9,](#page-23-1) que ofrece la opción de que la carga sea limitada a 2500 puntos para evitar retrasos.

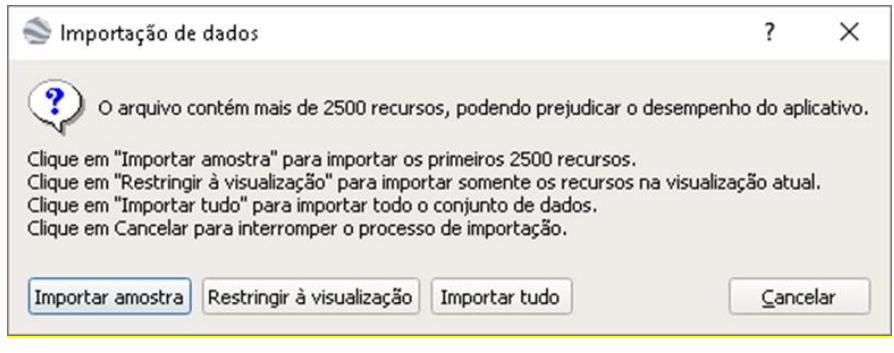

<span id="page-23-1"></span>*Ilustración 9. Mensaje de alerta para importación de datos en Google Earth Pro*

La importación todavía es más flexible en esta aplicación y nos permite definir no apenas donde están las informaciones de latitud y longitud como también afectar parámetros de presentación, en especial el icono a ser utilizado, el color del icono y el nombre de presentación, como presentado en la [Ilustración 10.](#page-24-0)

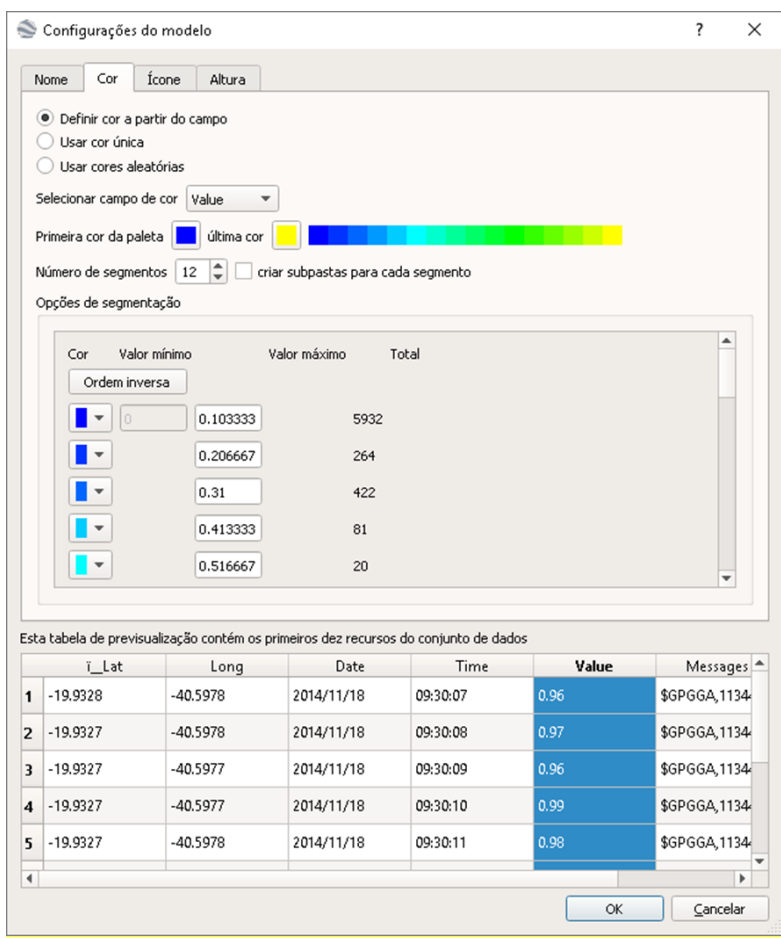

*Ilustración 10Ventana de importación de datos CSV de Google Earth Pro*

<span id="page-24-0"></span>Otra funcionalidad interesante es que se puede utilizar la función de cambios de iconos para crear automáticamente carpetas y así organizar grupos de datos para presentación en separado. La [Ilustración 11](#page-25-0) presenta un ejemplo del resultado en Google Earth

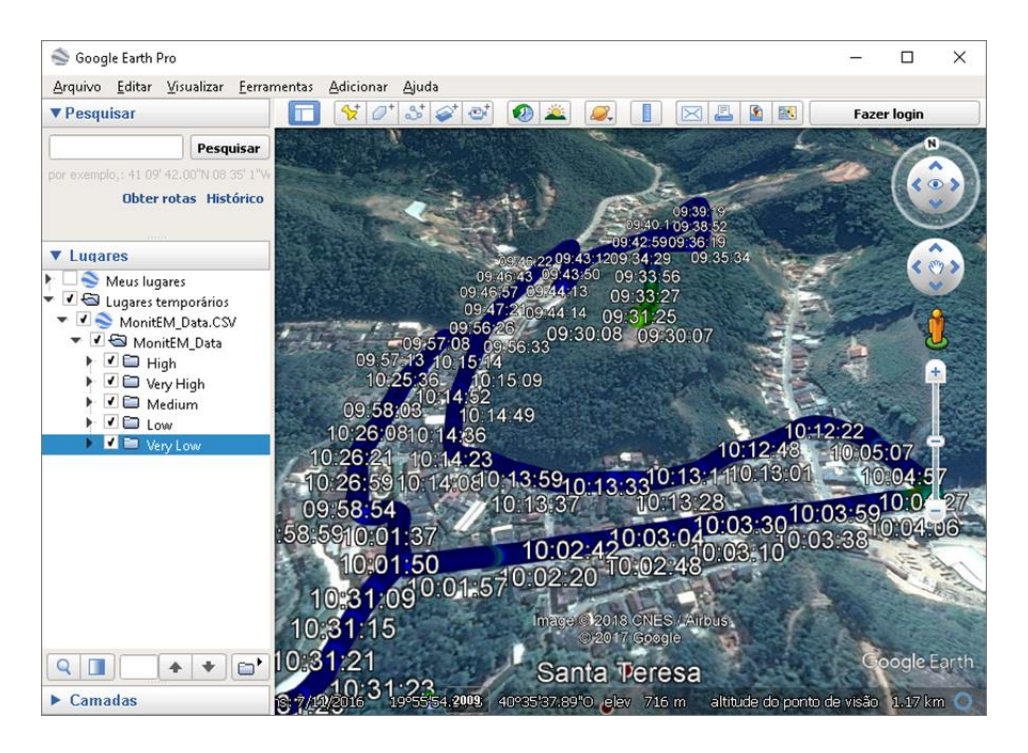

*Ilustración 11. Ejemplo de presentación de los datos MonitEM en Google Earth*

<span id="page-25-0"></span>Otra funcionalidad interesante es que se puede utilizar la función de cambios de iconos para crear automáticamente carpetas y así organizar grupos de datos para presentación en separado. La [Ilustración 12](#page-25-1) presenta como se puede utilizar esta funcionalidad para separar los datos en la visualización, dando destaque en concreto apenas para aquellos de más importancia.

<span id="page-25-1"></span>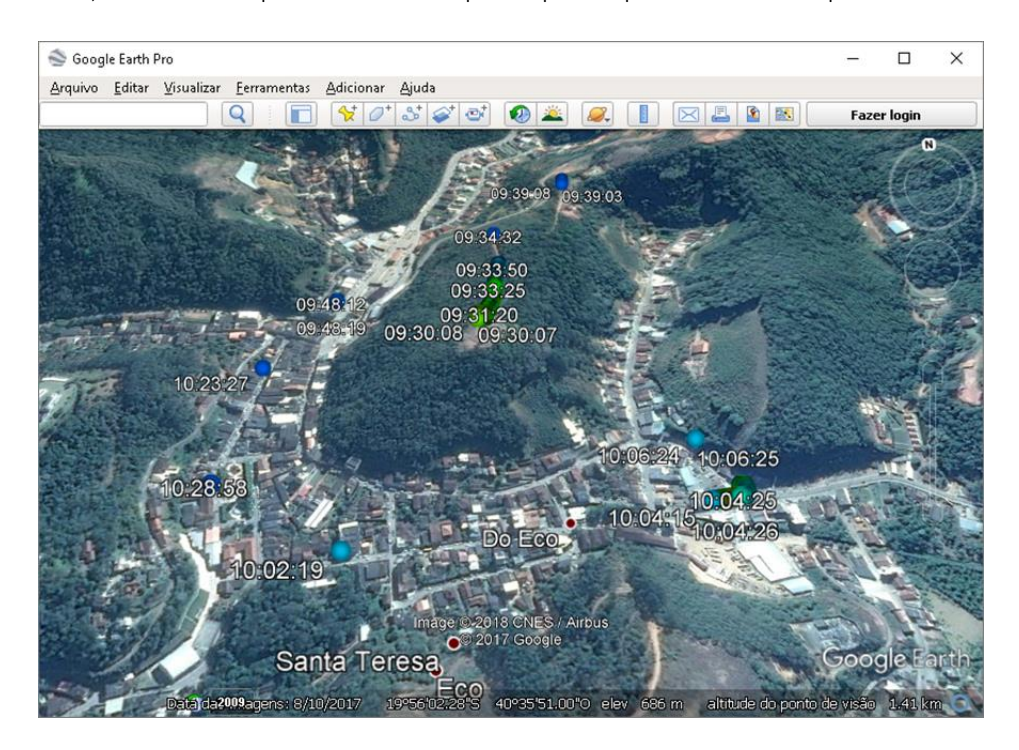

*Ilustración 12. Ejemplo de presentación apenas de los datos de mas alto valor*

Un resumen del tamaño de todos los ficheros producidos en esta evaluación es presentado a seguir en la [Tabla 5.](#page-26-0)

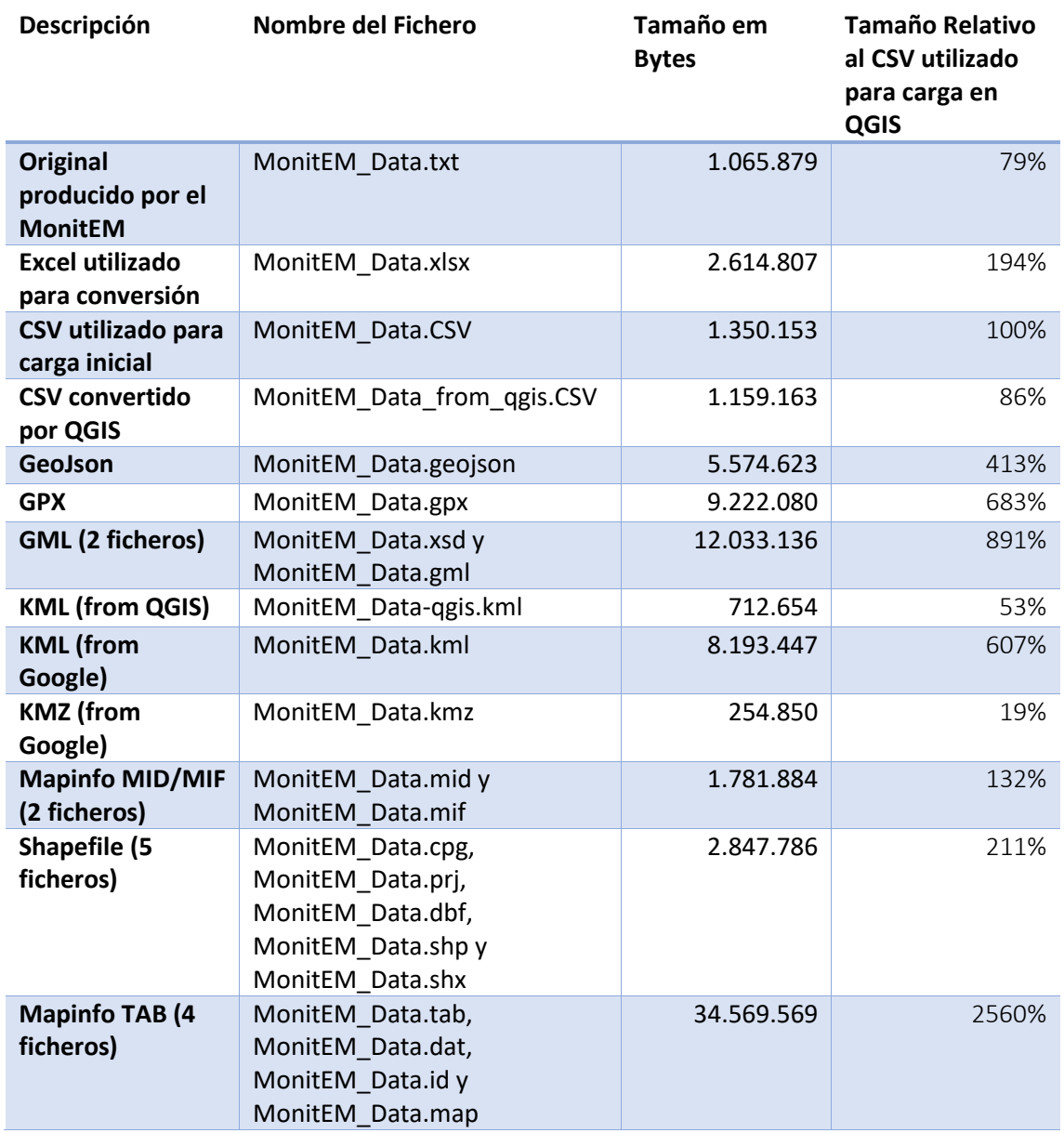

*Tabla 5. Comparación de ficheros de datos geográficos de puntos.*

<span id="page-26-0"></span>A seguir presentamos una muestra de cómo un punto es descrito en algunos de estos formatos, de manera que se pueda directamente verificar su organización, o que nos parece más directo que explicaciones detalladas sobre los formatos. En otros casos, cuando se utilizan codificaciones binarias, esto no más é posible y apenas se presenta una idea de la organización de los ficheros.

Importante destacar que para cada punto tenemos no apenas las informaciones de coordenadas, pero también informaciones adicionales del sistema MonitEM, que incluyen los mensajes GPGGA y GPGSA completas, información de data y hora del MonitEM y el valor medido de campo eléctrico.

Una buena referencia que merece destaque para conocernos un poco más de los formatos es la biblioteca del congreso de E.E.U.U. Informaciones detalladas sobre cada formato están disponibles en [12].

#### <span id="page-27-0"></span>4.1.1 Formatos Propietarios

Siguen presentados dos de los formatos comerciales de más larga utilización.

#### *4.1.1.1 SHP / MXD / APR – ESRI shapefile.*

Conforme definición del fabricante, el formato shapefile es definido por un conjunto de ficheros que se relacionan. En general están definidos en formato binario o de difícil procesamiento que no sea por herramientas especializadas. En nuestro ejemplo, tenemos 6 ficheros creados para nuestro conjunto de datos. Son elles:

- .shp, es el fichero principal, que almacena en formato binario los puntos o geometrías como elementos vectoriales, pero sin datos excepto de localización.
- .shx, es el índice que relaciona los puntos y geometrías con datos. También en formato binario.
- .dbf, es la tabla con informaciones relacionadas a los puntos y geometrías. En nuestro ejemplo tenemos aquí una cabecera y logo los datos. Cada línea de la tabla está ligada a una geometría.
- pri, almacena informaciones sobre el sistema de coordenadas en formato texto.
- .cpg, fichero opcional que almacena el tipo de codificación utilizado en el fichero, en nuestro ejemplo, UETF-8.

#### *4.1.1.2 TAB / MID / MIF – MapInfo Table file format*

Nuestro ejemplo ha producido 4 ficheros para representación de los puntos en formato vectorial Mapinfo TAB.

- .TAB, un fichero de texto (ASCII) que es el enlace entre todos los demás ficheros y guarda la información de estructura de los datos.
- .DAT, es un fichero binario que almacena los datos asociados a los vectores, puntos en nuestro ejemplo. Está definida en formato de base de dados dBase III.
- .MAP, almacena en formato binario los datos de definición de los vectores y como estos están definidos en el mapa.
- .ID, almacena las informaciones de enlace entre el fichero .MAP y el fichero .DAT.

Además del formato TAB, mapinfo también puede representar elementos vectoriales en formato MID/MIF.

#### <span id="page-27-1"></span>4.1.2 Formatos de Dominio Público y Abiertos:

#### *4.1.2.1 CSV – ASCII CSV file*

Una primera línea define títulos para las columnas y los datos siguen en las líneas siguientes. Por ser demasiado generalista, este formato aún que sea de fácil entendimiento y manipulación por aplicativos, incluso de uso corriente como MS Excel o Tableau, necesita una edición puntual por el usuario para carga.

Ejemplo de organización del fichero en este formato es presentado en anexo, en el ítem [10.2](#page-49-2)

#### *4.1.2.2 GPX – XML based interchange format*

Formato variante de XML con estructura muy clara, pero con grande redundancia en los datos y longos identificadores, o que genera ficheros grandes. Fue creado con intención de proveer un mecanismo de comunicación para dispositivos GPS de navegación, así que sus objetos son do tipo punto, rota y trayecto, no comportando otros tipo de objetos, excepto como campos de uso general denominados "field".

Ejemplo de organización del fichero en este formato es presentado en anexo, en el ítem [10.3](#page-50-0)

#### *4.1.2.3 GeoJSON / TopoJSON –Geographically located data in object notation*

JSON (Java Script Object Notation) es una variación del concepto de XML pero más eficiente en términos la sintaxis y por lo tanto del espacio ocupado. Aún que presente mucha redundancia se comparada con los ficheros más simples en formato CSV, presenta la ventaja de definir objetos que puedan ser más fácilmente comprendidos por una maquina y así utilizar recursos como el reúso de objetos, la creación de interrelaciones y contextos semánticos más sofisticados.

Comparado con GPX, el GeoJSON permite obyectos mas complejos, como polígonos, y la asociación de obyectos para creación de entidades aún más sofisticadas.

Existe aún una variante del GeoJSON conocida como TopoJSON, que incluye el recurso de reúso de obyectos para mejorar aún más la eficiencia y también recursos para facilitar la visualización de datos, algo similar al CSS en HTML.

El ejemplo abajo, creado por QGIS no está todavía optimizado, o que quizás sea una limitación de esto aplicativo.

Ejemplo de organización del fichero en este formato es presentado en anexo, en el ítem 10.4.

#### <span id="page-28-0"></span>4.1.3 Open Geospatial Consortium (OGC)

OGC es una organización sin ánimo de lucro y soportada por diversas instituciones con el objetivo de crear estándares para la comunidad geoespacial.

Existen algunos formatos definidos por el OGC, los más importantes en respecto a definición de elementos cartográficos son GML y KML, discutidos en más detalle en seguida.

La principal diferencia entre los dos formatos, discutido en [13] y otras referencias similares, es que GML está hecho para describir objetos en un contexto geográfico y no incluí nada de presentación con cuánto el KML incluí las dos cosas, siendo así un poco más versátil. Una comparación un poco grosera con que ya vimos es que GML es la versión XML de GeoJSON y KML es el equivalente de TopoJSON.

#### *4.1.3.1 KML - Keyhole Markup Language, XML-based*

Originalmente creado por una empresa llamada keyhole, fue después adquirido por Google y posteriormente transformado en un estándar de OGC. Muy similar al GML es todavía más versátil como dicho por incorporar temas de visualización, incluso con uso de imágenes raster como sobreposición, o que discutiremos más adelante.

Estos elementos de visualización se quedan transparentes en el ejemplo abajo, donde miramos campos para definición del esquema, campos con definición de iconos, colores, posición de mirada, y varios otros.

Ejemplo de organización del fichero en este formato es presentado en anexo, en el ítem 10.6.

#### *4.1.3.2 GML – Geography Markup Language file*

GML es mucho más completo que el GPX en respecto a definición del formato y incluso soporta varias primitivas sofisticadas, incluso más que el KML, de manera que un fichero GML puede ser cambiado fácilmente para ser compatible con KML, pero normalmente se pierde informaciones en este procedimiento de manera que el reverso no es verdadero.

Un ejemplo de organización del fichero en este formato es presentado en anexo, en el ítem 10.5. Aún que este fichero es muy sencillo y por lo tanto no ilustra toda complejidad del GML, sirve como referencia, principalmente para comparación con el equivalente GPX y en el tema de proyección, ahí presente y que falta en el equivalente KML.

Como ejemplos de características que existen en el GML y no en el KML podemos destacar las representaciones de proyección y modelo geodésico, la definición de primitivas de topologías, aspectos dinámicos y temporales.

Por otro lado, aún que el GML permita la definición de estilos para uso en mapas, no existen ahí, como en el KML, directivas de como es la visualización del mapa, como por ejemplo regiones y nivel de detalle a ser presentado.

### <span id="page-29-0"></span>**4.2 Ejemplos de Datos "Raster" (cuadricula)**

Dados geográficos Raster son em su estructura muy similar a imágenes. Em realidad, muchos deles son imágenes o utilizan formatos de imágenes, añadidas informaciones de geolocalización y proyección.

Un concepto importante en este caso es el de resolución espacial. Como trabajamos con una cuadricula que representa un espacio real, existe una relación entre las dimensiones de la cuadricula y el mundo. O sea, cada pixel en la imagen tiene dimensiones reales correspondientes en metros. Cuando hablamos de una resolución espacial de 10 metros, por ejemplo, estamos diciendo que cada pixel o elemento en nuestra cuadricula corresponde a una área de 10m x 10m en el mundo real.

Para el presente trabajo, utilizamos un ejemplo de Astrium presentado anteriormente, en el ítem [3.4.3.](#page-20-1) En este ejemplo, tenemos una cuadricula que representa niveles de elevación del terreno con una resolución espacial de aproximadamente 12m. El nivel de elevación medio del terreno en esta are de 12m x 12m es representado por un valor de punto flotante de 32 bits y que describe la altitud con exactitud relativa de 2 a 4 metros, y absoluta de 10m. Se utiliza como referencia para definición de la elevación el modelo geodésico EGM2008, que esta definido en torno del nivel del mar, pero considera el efecto de la gravedad en diferentes puntos de la tierra de modo a compensar efectos de marea.

En l[a Ilustración 13](#page-30-0) podemos observar en parte más claro, sobrepuesta a las imágenes de Google Earth, el segmento de cobertura de la cuadricula utilizada en teste. Las líneas verdes y rojas definen regiones donde el satélite á producido sus imágenes originales y que fueran utilizadas para producción de la muestra presentada.

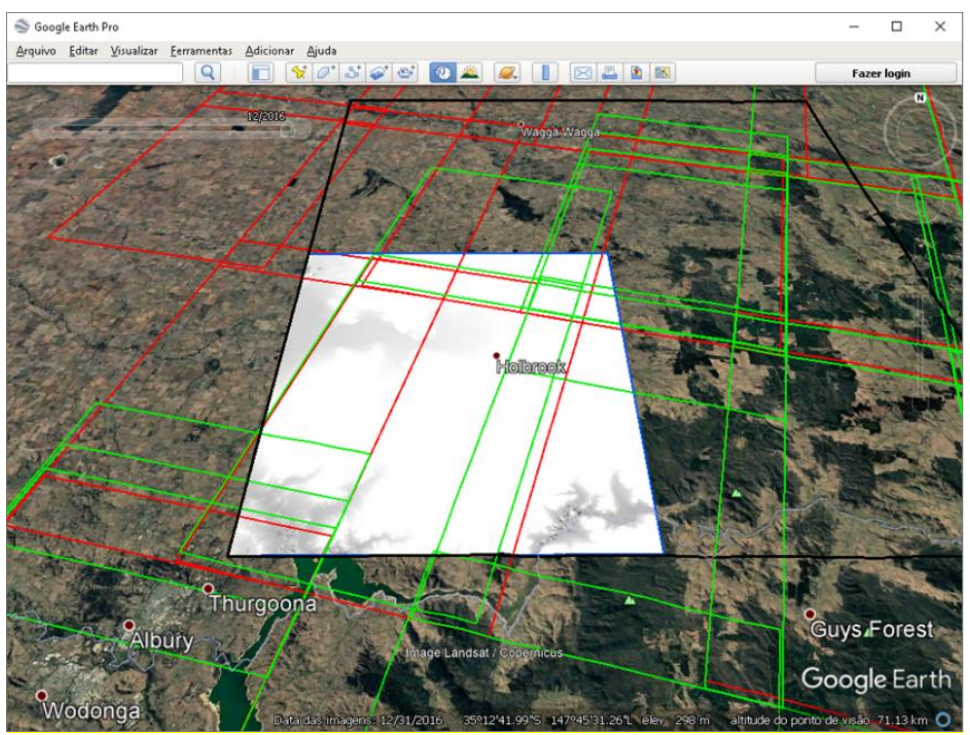

*Ilustración 13. Datos de colecta y ejemplo de datos de relievo deAstrium*

<span id="page-30-0"></span>También se puede cargar la imaginen en QGIS como presentado en la [Ilustración 14,](#page-31-1) donde se puede convertirla en distintos formatos de modo semejante al hecho para datos vectoriales.

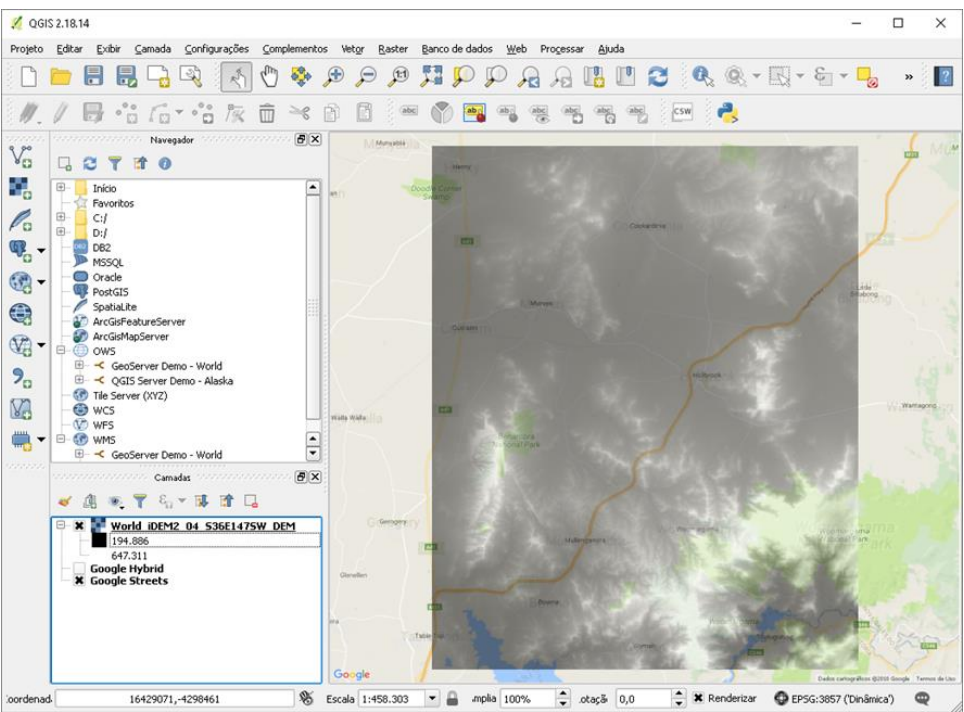

*Ilustración 14. Imagen cargada en QGIS*

<span id="page-31-1"></span>Para conversión en distintos formatos, QGIS es no entando un poco limitado, de manera que se utilizó una aplicación en línea de comando denominada GDAL, "Geospatial Data Abstraction Library". Esta librería puede ser utilizada incluso dentro de QGIS, pero demanda trabajos de integración que no están automatizados y no adoptamos en nuestro ejemplo una vez que el interés es de apenas hacer la conversión de una única imagen.

Trabajamos así con los formatos descritos a seguir.

#### <span id="page-31-0"></span>4.2.1 GeoTIFF – Geographically located raster data

La imagen original es provida por Astrium en formato GeoTIFF. El formato GeoTIFF es una extensión del formato de imagen convencional TIFF ("Tagged-Image File Format") definido originalmente pela compañía Adobe y hecho público, con contenido añadido de informaciones geográficas de proyección y modelo geodésico que permiten utilizar la imagen para producción mapas.

Algunos aspectos se destacan en la definición del GeoTIFF que distinguen de imágenes convencionales. El principal di respecto al contenido extendido de informaciones geográficas mencionado, pero otro di respecto al número de bits por pixel, en nuestro ejemplo por ejemplo se trabaja con 32 bits por pixel, o que dificulta la lectura por aplicativos convencionales, que usualmente no trabajan con más de 24 bits por pixel.

Otro aspecto interesante de modificación del padrón TIFF es conocido como BigTIFF. Por definición, el padrón TIFF esta limitado a ficheros de hasta 4GB, aproximadamente, o que limita su uso en aplicaciones específicas. Así que el BigTIFF fue desarrollado para permitir ficheros más grandes, y que fue incorporado en la definición de TIFF 6.

En nuestro ejemplo, el fichero GeoTIFF está compuesto por una imagen de 4501 x 4501 pixeles con 4bytes por pixel y ocupa un espacio 81.136.508 bytes, un poco más que los 81.036.004 esperados en consecuencia de las informaciones de extensión geográfica añadidas.

Aún que existan otros formatos GeoTIFF es virtualmente el padrón universalmente aceptado para intercambio de datos raster.

#### <span id="page-32-0"></span>4.2.2 DEM – USGS Digital Elevation Model file format

DEM es un formato definido originalmente por el servicio geográfico de E.E.U.U y fue mucho utilizado por representar datos en segmentos de 1024bytes en formato ASCII. El uso de formato ASC genera ficheros máslargos, en nuestro caso un fichero de 124.444.672 bytes o 53% mas largo que el equivalente GeoTIFF.

Ejemplo de organización de esto tipo de fichero és presentado en anexo, ítem 10.7.

#### <span id="page-32-1"></span>4.2.3 Otros Formatos, GML, KML, KMZ, JPG, PNG y ArcInfo Coverage

Es posible la utilización de formatos de imágenes convencionales, como PNG y JPG, incluso es posible incorporar estas imágenes como camadas para visualización en formatos como GML, KML y KMZ. El resultado genera ficheros de dimensiones mucho menores, en nuestro ejemplo apenas 878.017 bytes para ficheros KML y PNG asociados para presentación del contenido en Google Earth, todavía este método presenta dos grandes limitaciones.

La primera y más importante refiérase a capacidad de representación de datos. En nuestro ejemplo trabajamos con exactitudes de 32 bits por pixel, o que no es posible en formatos como JPG y PNG y nos obliga a causar simplificar los datos para una representación menos precisa.

Una segunda limitación, especialmente crítica en el caso de JPG refiérase a representación con pérdidas que ocasiona otras alteraciones en el contenido, o que no es aceptable para un dato con incertidumbre definida como el caso de elevación o datos estadísticos, por ejemplo, que también pueden ser representados en estos formatos.

Por último, tenemos una limitación de las herramientas como Google Earth para trabajar con formatos raster. Pocas aplicaciones permite la utilización de representaciones raster para datos numéricos precisos como el caso de nuestro ejemplo. En este caso, quizás la mejor alternativa es la utilización de aplicativos dedicados como QGIS y ArcInfo.

Un formato que merece mención es así el ArcInfo Coverage. Esto formato, también mucho utilizado, aún que propietario, permite la asociación relacional entre un banco de datos y la representación en cuadriculas. Esto permite que cada punto o pixel tenga múltiples contenidos asociados, incluso fechas, textos o cualquier tipo de dato, y no apenas valores, siendo así muy flexible.

## <span id="page-33-0"></span>**5 ANÁLISIS Y PROCESAMIENTO DE DATOS GEOGRÁFICOS**

En esta sección hablaremos brevemente sobre los métodos de análisis y procesamiento de datos geográficos.

A pesar de ser actualmente rutinera la interacción con mapas, gran parte de las personas considera apenas el aspecto de visualización, y no tanto los análisis que son hechos y que si caracterizan las herramientas GIS y las diferencian de herramientas normales de procesamiento de imágenes y de diseño.

No profundaremos aquí en los tipos de análisis, que en si merecerían un trabajo apartado, pero apuntaremos apenas algunos de los principales grupos considerados:

- Análisis de inclinación y forma, que permite realizar análisis como dirección del agua en una bacía hidrográfica. Podría ser considerado para otros tipos de análisis de gradiente o flujo en superficies o conjuntos de datos.
- Análisis de topológica, que permite evaluar el relacionamiento espacial entre elementos, por ejemplo, estar contenido, cerca o adyacente. Muy importante para correlación espacial de informaciones y tareas como geocoding.
- Análisis de Red, que permiten evaluar el relacionamiento de nodos o elementos de rede, incluido así medidas para cálculo de rutas o coste en una red de informaciones.
- Análisis de Geoestadística, que permiten verificar propiedades de grupos de datos y operaciones de correlación, agregación, interpolación y predicción de elementos espacialmente relacionados.
- GIS Data Mining, en lo cual consideramos el relacionamiento entre datos textuales o de otras dimensiones y datos espaciales. Incluyamos en esto contexto funciones de geocoding y geocoding reverso, que permiten relacionar nombres de calles y datos textuales con obyectos, puntos, líneas o polígonos, definidos en un mapa.
- Spatial ETL o Map Overlay, que incluyen la combinación de múltiples fuentes de datos para permitir un análisis en concreto, incluyendo ahí la correlación espacial de datos que puede así combinar otras formas de análisis, en especial las de rede y topológicas.

## <span id="page-34-0"></span>**6 PRESENTACIÓN DE DATOS GEOGRÁFICOS**

Por fin llegamos a la etapa final de todo sistema GIS que es la presentación de los resultados. Curiosamente, además de la interactividad, verificamos que los sistemas GIS aportaran muy poca innovación en términos de presentación al que ya se había hecho, quizás de modo más crudo, en otras épocas, con papel y tinta.

Como vimos, mapas para representación del espacio con uso en la organización urbana, definición de fronteras o para actividades militares son más antiguos que la escrita. El uso sistemático de mapas todavía no se desarrolló até más recién, con la invención de medios gráficos y de impresión más modernos.

El uso de mapas temáticos para representación de aspectos no directamente relacionados a la posición de los obyectos más si a características de estos tampoco es novedoso. En un documento conocido como Atlas Catalan, hecho en Mallorca en1375, es presentado de manera muy elaborada aspectos de las regiones, populaciones y calendario perpetuo en solo documento. La gran mayoría de las visualizaciones hoy utilizadas fueran concebidas até el ciclo XIX, con raras excepciones.

Podemos así enumerar los tipos de presentación de datos más utilizados, destacando entre paréntesis su año de aparición, como relatado en [1] permitiendo así tenemos una perspectiva histórica del tema.

• Mapa Anamórfico (1888), donde las dimensiones de distancia o área son alteradas para representar datos como, por ejemplo, la populación o producción de una región. Vea ejemplo en la [Ilustración 15.](#page-34-1)

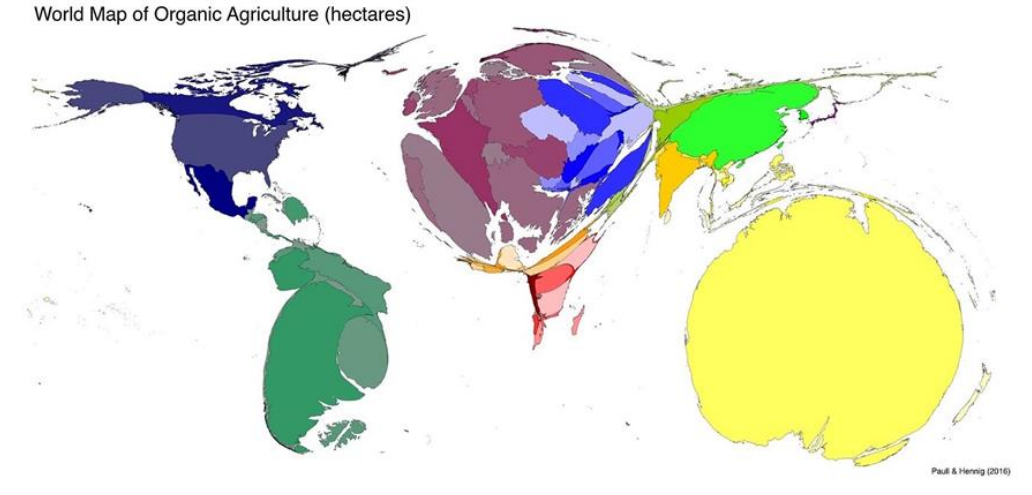

*Ilustración 15.Mapa anamórfico de agricultura orgânica* [14]*.*

<span id="page-34-1"></span>Mapa Coroplético (1798), donde una región geográfica es rellena con un color o padrón gráfico que representa una cantidad o categoría de cosa que ahí se encuentra.

• Mapa Dasymetrico (1833) o de Calor, donde una región arbitraria, como un pixel o local de pesquisa, no específicamente definido em el contexto geográfico, es relleno con un color o padrón grafico para representar una cantidad ahí representada.

La [Ilustración 16](#page-35-0) presenta una comparación entre mapas coropléticos y dasymetrico que facilita la comprensión de los dos casos. Esta ilustración presenta la cantidad de población en el área de Astoria, Oregon [15].

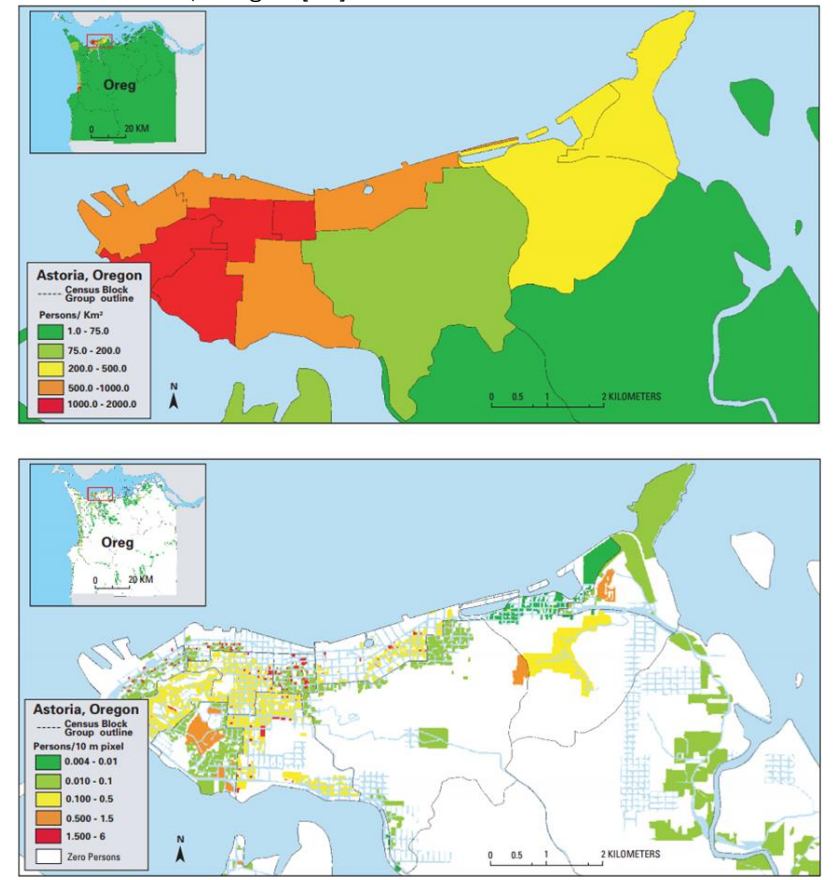

*Ilustración 16. Comparación mapas coropléticos (arriba) y dasymetricos (abajo) [15]*

<span id="page-35-0"></span>Mapas de Contorno, Isogramas, Isopléticos o Isografos (1701), donde líneas y curvas definen niveles donde una cantidad es constante, por ejemplo, misma temperatura, misma intensidad de campo magnético da tierra. Ejemplo de un mapa de contorno é presentado en la [Ilustración 17.](#page-36-0)

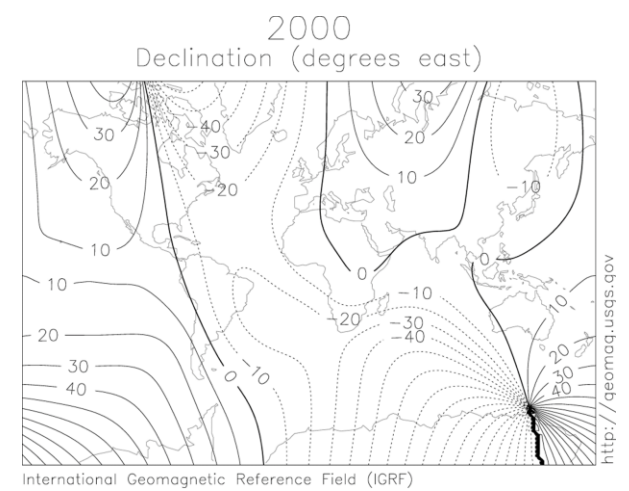

*Ilustración 17. Mapa de líneas isométricas de declinación magnética.*

<span id="page-36-0"></span>Mapas de flujo (1837) donde líneas definen un flujo. Se utilizan recursos como flechas, tipo y espesura de trazado para indicar características del flujo.

Ejemplo de un mapa histórico de flujo es presentado en la . Este fue el primero mapa de flujo. Presenta la cantidad de pasajeros de transporte de modo proporcional al ancho de las líneas que ligan las orígenes y destinos. Fue publicado por Henry Drury Harness, Irlanda. [1], [16].

Mapas de puntos (1830) donde puntos son colocados donde un evento ocurre. Este tipo es quizás el más utilizado y corresponde a nuestras ya clásicas banderitas de Google.

La [Ilustración 19](#page-37-0) presenta una pantalla de la aplicación NPGeoMap , una extensión de QLik *Ilustración 18. Mapa de flujo de transporte*  Sense, que discutiremos con más detalle *[1], [16]*adelante.

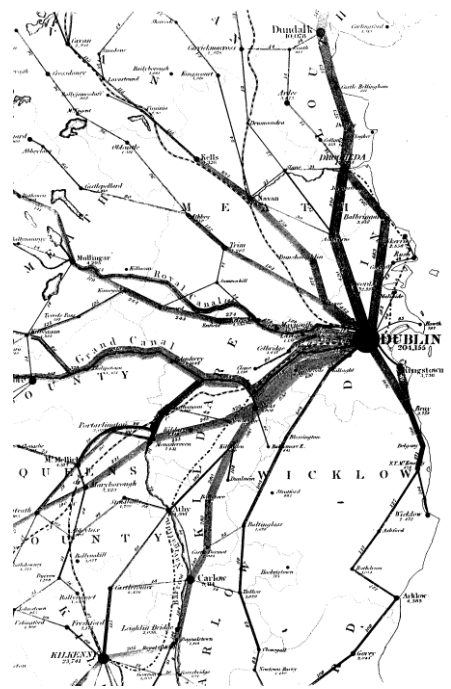

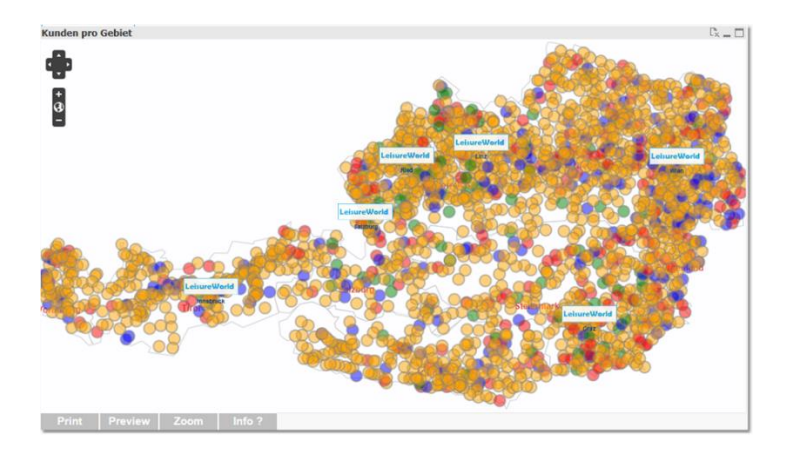

<span id="page-37-0"></span>*Ilustración 19. Puntos en un mapa. Pantalla de la aplicación NPGeoMap, extensión de QLik Sense* [17].

Mapas de Símbolos (1861), donde se usa un símbolo para representar una cantidad asociada a un punto. Es por lo tanto muy similar al mapa de puntos pero no se utiliza de iconos específicos más si de simbología más sofisticada. Podemos ahí incluir diversos tipos de símbolos inclusos gráficos de pizza, barras, burbujas o case cualquier tipo que queramos. Una importante variante de este tipo de mapas son los mapas de clúster, donde un conjunto de puntos es sustituido por un punto o símbolo que indica una determinada cantidad de puntos y permite así reducir la carga de información y una única imagen.

Como ejemplo, en la [Ilustración 20](#page-37-1) el mismo conjunto de pontos presentados na ilustración anterior es presentado de modo agrupado en clúster, ya en la [Ilustración 21](#page-38-3) se utiliza un recurso de gráficos de tarta para ilustrar las cantidades de puntos en cada región, se asemejando un poco a los gráficos colorpleticos.

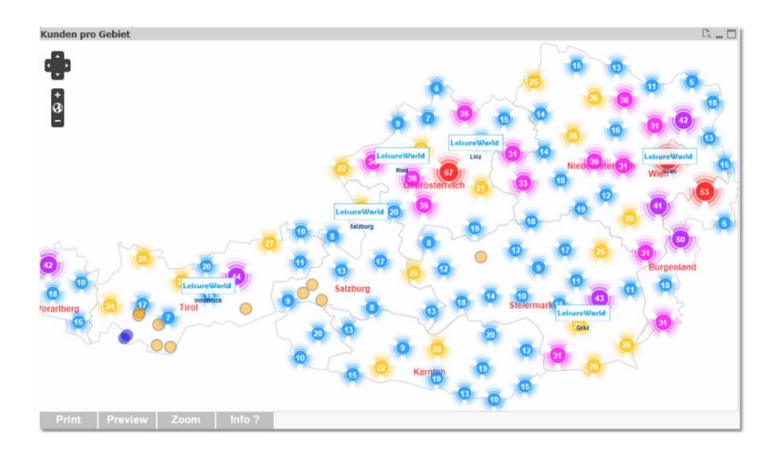

<span id="page-37-1"></span>*Ilustración 20. Mismos datos presentados en l[a Ilustración 19](#page-37-0) pero con uso de clúster* [17]*.*

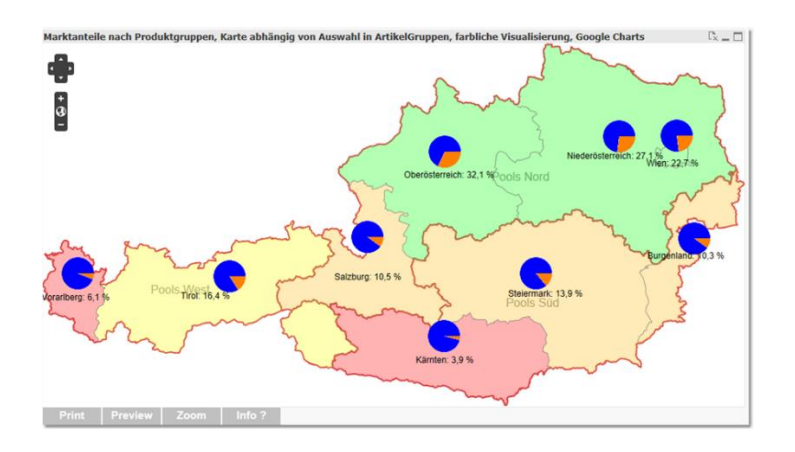

*Ilustración 21. Mismos datos presentados en l[a Ilustración 19](#page-37-0) pero con uso de tartas.* [17]

## <span id="page-38-3"></span><span id="page-38-0"></span>**7 HERRAMIENTAS DE GIS**

Para ejecutar las tareas de geoprocesamiento de datos por medio de sistemas informatizados están disponibles diversas herramientas. En el presente trabajo esto dividimos estas en dos grandes clases, las herramientas desktop y herramientas web, descritas en el apartado siguiente.

Esta separación considera principalmente contexto de utilización distintos en principio, pero que cada vez se unifican en la medida que las herramientas desktop se acoplan a servicios Web y procesamiento en nube, que parece ser una tendencia.

## <span id="page-38-1"></span>**7.1 Herramientas Desktop**

Existen diversas herramientas de GIS que permiten realizar el análisis discutido en un ordenador de mesa convencional, sin la necesidad de configuración de servidores y sistemas más complejos. A seguir destacamos algunas herramientas más conocidas y/o que nos fue posible probar en el presente trabajo.

## <span id="page-38-2"></span>7.1.1 ArcGIS

ArcGIS, de ESRI [\(https://www.esri.com/en-us/home\)](https://www.esri.com/en-us/home) es seguramente que individualmente tiene más destaque en el mercado de geoprocesamiento, aún que no tan popular y conocida afora del grupo de profesionales de geoprocesamiento.

Es también una de las herramientas más completas. Dispone de recursos en todos os niveles y para todas aplicaciones GIS, incluso procesamientos de datos vectoriales, raster y de datos, tanto en plataformas desktop cuanto Web.

Su padrón de ficheros, el Shapefile, se ha convertido en un standard de facto y su evolución constante ha permitido mantener su lugar de destaque en el mundo dos Sistemas de Información Geográficos. Es entretanto una herramienta comercial y sus licencias tiene precio relativamente elevado, así que no pudimos hacer testes específicos con esta en el presente trabajo.

#### <span id="page-39-0"></span>7.1.2 Mapinfo

Mapinfo de Pitney Bowes [\(https://www.pitneybowes.com/us/location-intelligence/geographic](https://www.pitneybowes.com/us/location-intelligence/geographic-information-systems/mapinfo-pro.html)[information-systems/mapinfo-pro.html\)](https://www.pitneybowes.com/us/location-intelligence/geographic-information-systems/mapinfo-pro.html), ha perdido mucho de su importancia en los últimos anos, todavía debido a su abordaje de licenciamiento y distribución de librerías, muchas aplicaciones han sido desarrolladas utilizando sus interfaces y formatos y aún es relevante para muchas aplicaciones, aún que no disponga de tantas funciones de geoprocesamiento cuanto ArcInfo.

#### <span id="page-39-1"></span>7.1.3 Quantun GIS, QGIS

Dentro de las herramientas libres, QGIS [\(http://www.qgis.org/en/site/\)](http://www.qgis.org/en/site/) es la herramienta que elegimos para hacer parte de los trabajos en esta asignatura por ser muy flexible y potente, en especial debido su gran capacidad para convertir datos entre diferentes formatos, incluso raster. Es de fácil utilización y aprendizaje.

Otra característica interesante de QGIS es que esta desarrollado en Python, utilizado en otras asignaturas y con gran cantidad de librerías científicas disponible. QGIS permite acoplar diferentes plugin de usuarios, siendo así fácilmente extensible.

Por otro lado QGIS tiene algunas limitaciones, como por ejemplo no trabajar directamente con topologías, aún que lo pueda hacer por medio de integración con GRASS [\(https://grass.osgeo.org/\)](https://grass.osgeo.org/), otra herramienta abierta pero que más complexa.

#### <span id="page-39-2"></span>7.1.4 gvSIG

gvSIG [\(http://www.gvsig.com/en\)](http://www.gvsig.com/en), tuvo su desarrollo inicial en 2004 por la Conselleria d'Infraestructures i Transports (CIT) da Comunidade de València y por esto es muy utilizado en España y américa latina, por su documentación estar escrita originalmente en castellano.

Esta construido en Java y posee una comunidad de software libre activa, con algunas ventajas y desventajas cuando comparado a QGIS, quizás siendo la principal alternativa desto.

En la [Ilustración 22](#page-40-2) presentamos un ejemplo de los datos de MonitEM cargados en gvSIG. En nuestra experiencia limitada, gvSIG se mostro menos estable y menos amigable para importación y exportación de datos que QGIS, de manera que se utilizo más aquello que este.

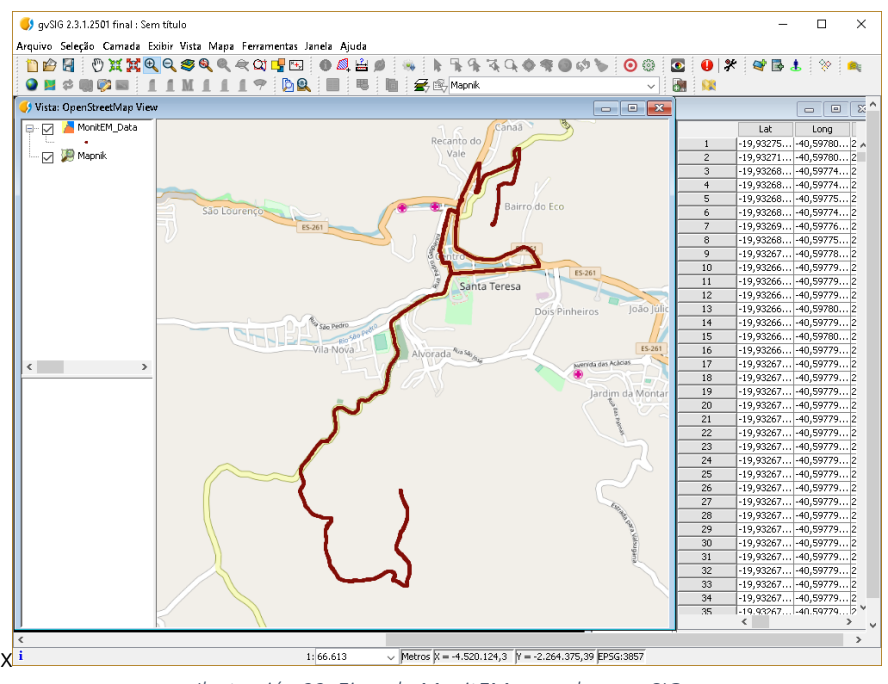

*Ilustración 22. Ejemplo MonitEM cargado en gvSIG.*

#### <span id="page-40-2"></span><span id="page-40-0"></span>7.1.5 Google Earth Pro.

Esta herramienta que se convirtió en gratuita desde 2015 y aún que no sea considerada por muchos como un GIS desktop, una vez que no tiene recursos de análisis relevantes, es una importante herramienta de visualización, de fácil utilización por usuarios de distintos niveles de conocimiento, y con interesantes recursos para integración de datos de diferentes fuentes, con destaque para la capacidad de generar archivos kml, nativos de Google Earth y que se ha se convertido en un padrón casi tan importante cuanto Shapefile.

## <span id="page-40-1"></span>7.1.6 MS Excel, Tableau y QLIK

En los últimos años, con la popularización del uso de mapas, otras herramientas tradicionalmente utilizadas en el mercado de análisis de datos no especializados, como Excel, Tableau y QLik, pasaran a incorporar recursos de geoprocesamiento, aún que sencillos.

Quizás a semblanza de Google Earth, estas herramientas concentran-se en la visualización, aún que dispongan de más opciones de visualización y de cálculo. Cuanto a visualizaciones, están disponibles recursos para presentación de colorpletas, mapas de calor y puntos con diferentes simbologías de gráficos, inclusos barras, tartas y burbujas. Estos aplicativos incluyen aún opciones estadísticas básicas para agregación de datos, como por ejemplo el cálculo de medias, medianas y variancias.

Las tres herramientas aquí consideradas fueran destacadas en el informe de Gartner [18] y son consideradas lideres de mercado, siendo así natural que sean novedosas en la inclusión de herramientas de mapas.

El la [Ilustración 23](#page-41-0) vemos un ejemplo de datos MonitEM en QLik. Esta aplicación, aún que en su modo nativo presenta menos recursos que MS Excel y Tableau, puede ser expandida con uso del paquet[e http://www.npgeomap.com,](http://www.npgeomap.com/index.php/en/screenshots-en) y con esto quizás sea más poderos que los demás, así que merece destaque en esta discusión.

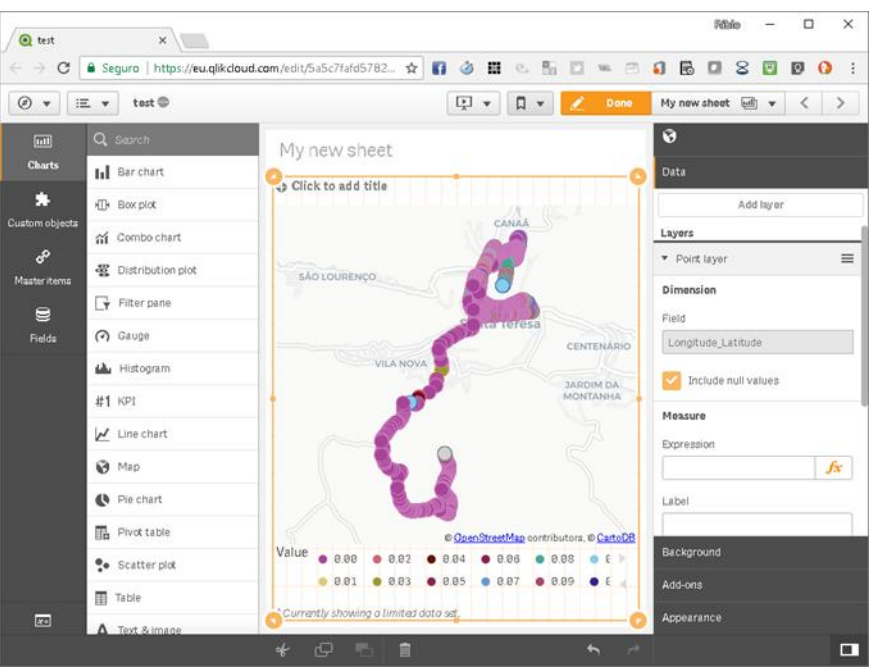

*Ilustración 23. Datos MonitEM en QLik Cloud, versión web de QLik View y QLik Sense.*

<span id="page-41-0"></span>En l[a Ilustración 24](#page-41-1) miramos los mismos datos en Tableau y en la [Ilustración 25](#page-42-1) en MS Excel. Cabe destaque para esta última, tanto por su costo relativamente mas bajo que las demás pero también por su amplio uso y grupo de usuarios. En verdad que cuanto la facilidad de uso y recursos, esta se mostró la más completa y eficaz.

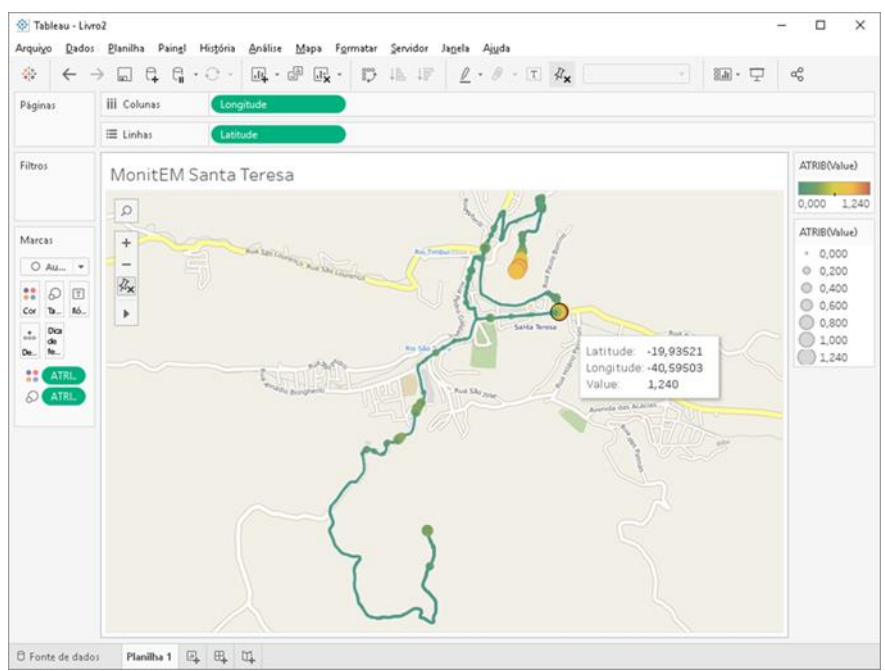

<span id="page-41-1"></span>*Ilustración 24. Datos MonitEM en Tableau, usando colores y diámetro para indicar valores*

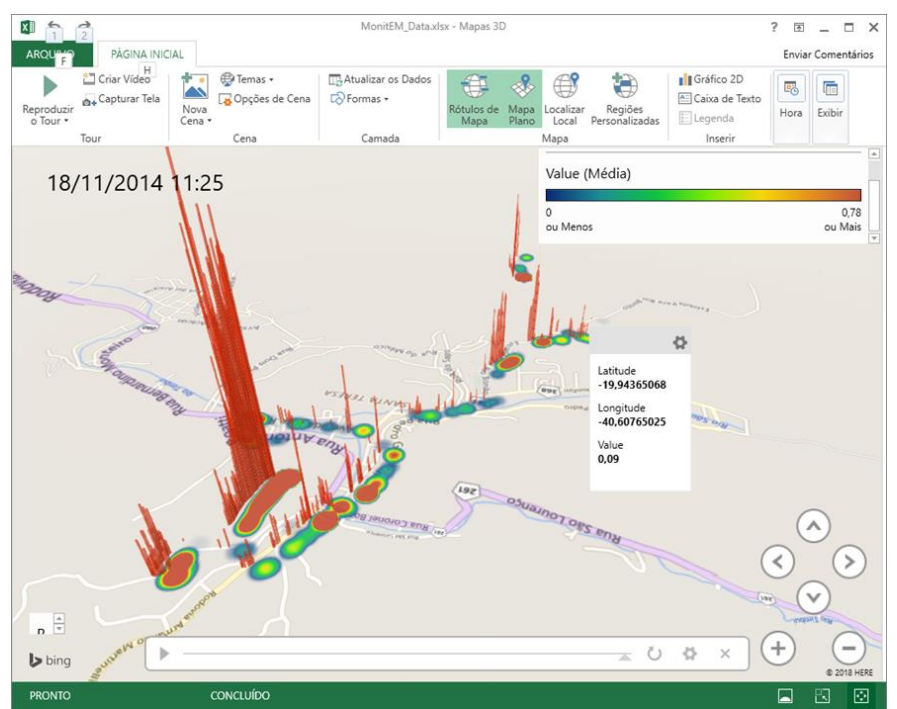

<span id="page-42-1"></span>*Ilustración 25. Datos MonitEM en MS Excel, usando gráficos de barras y mapas de calor. Visión 3D en perspectiva.*

#### <span id="page-42-0"></span>**7.2 Servidores de Mapas**

Cada vez más el mundo todavía cambia de herramientas desktop para servicios web. Esta tendencia ha sido impulsada en los últimos anos por la demanda por mayor transparencia, especialmente cuando hablamos de datos públicos, y pelas posibilidades del uso de mayor capacidad de procesamiento, cuando consideramos el uso de computación en nube.

Una constante todavía siempre ha sido el trabajo en equipes, muy intenso en el área de cartografía por la demanda de tareas manuales para reconocimiento de padrones e imágenes, por ejemplo, donde un servidor central reparte imágenes de satélite para varios cartógrafos en una equipe que, cada uno en su faina, realiza actividades de reconocimiento y vectorización, almacenando el resultado en un repositorio de datos central.

Así que desde el principio de las redes de computadores se desarrollaran herramientas denominadas servidores de mapas para compartir datos entre diferentes trabajadores y este fue el mote tanto de herramientas comerciales, como Arc Gis Server de ESRI [\(http://www.esri.com/en/arcgis/products/arcgis-enterprise/overview\)](http://www.esri.com/en/arcgis/products/arcgis-enterprise/overview) , cuanto de iniciativas de software libre, como GeoServer [\(http://geoserver.org/\)](http://geoserver.org/) y MapServer [\(http://mapserver.org/\)](http://mapserver.org/).

Inicialmente estas herramientas tenían enfoque principal en la cuestión de automatización de flujo de trabajo y organización de ficheros y bases de datos. Logo incorporaran tareas como conversión de formatos y en seguida operaciones espaciales. Estas últimas cada vez más complejas hasta incorporar case todas las funcionalidades de herramientas desktop.

Aún todavía se quedó la función básica de distribución de contenido de mapas. Para tanto, los servidores de mapas utilizan algunos protocolos específicos para comunicación con las herramientas desktop. Estos protocolos incluyen algunos específicos como el WMS (web mapping service), un protocolo desarrollado por OGC para interoperabilidad de herramientas de geoprocesamiento, y otros más convencionales como HTTP, para realizar la publicación en formato web para usuarios de navegadores.

Esta última funcionalidad será discutida en más detalle en el apartado siguiente, pero nos cabe destacar que se puede, con servidores de mapas libres o comerciales como mencionados, crear sus propios servicios de mapas, o que es entretanto una opción cada vez más rara debido a las dificultades para obtener y mantener mapas de calidad de manera independiente.

## <span id="page-43-0"></span>**7.3 Servicios de Mapas en la Web**

La popularización del uso de mapas se debe en gran parte a distribución de contenido web en este formato de modo case que gratuito.

Se destacan indubitablemente dos servicios: Google Maps [\(https://developers.google.com/maps/\)](https://developers.google.com/maps/) y OpenStreetMap [\(https://www.openstreetmap.org\)](https://www.openstreetmap.org/), pero podemos mencionar Bing Maps [\(https://www.bingmapsportal.com/\)](https://www.bingmapsportal.com/), importante para las aplicaciones Microsoft y que tiene términos de licencias similares a Google. Otras librerías y fuentes de datos, como Here, Apple Maps también están disponibles, todavía, por su aplicación más restricta a dispositivos de fabricantes específicos, no las discutiremos en el presente trabajo.

En seguida presentamos algunas características adicionales de los servicios

#### <span id="page-43-1"></span>7.3.1 Google Maps

Creado por la empresa Google en 2005 tras la fusión tecnologías adquiridas de empresas como Where2 y Keyhole y otras en años siguientes, es seguramente la más conocida plataforma web de mapas.

La plataforma provee datos de imagen aéreas y de satélite, además de informaciones de calles, negocios, fuentes abiertas y otras suministradas diversas empresas y usuarios de Google. Todas las informaciones están disponibles como servicios web, que pueden ser ascendidas por aplicaciones del tipo desktop (web servide), en navegadores tipo browser (http) y app para dispositivos móviles en todas las plataformas más importantes (IOS, Android).

Además de diferencial en contenido aportado, que incluye imágenes como las de Street View, un diferencial de Google Maps son las API para desarrollo de aplicaciones para dispositivos móviles, que están disponibles de modo más limitado en sus competidores.

La versión actual permite la presentación de datos en diferentes formatos, incluso uso de símbolos simples (círculos con tamaño proporcional a un valor), clusters y mapas de calor. Están disponibles múltiplos ejemplos para desarrollo de aplicaciones en Java, PHP y para dispositivos móviles.

Por fin, un tema importante di respecto a licencias. El uso de Google Maps es gratuito apenas para aplicaciones publicas y sin animo de lucro. Mismo para estas, existen limites para el numero de demandas que una dada aplicación puede hacer al servidor, en especial para tareas como geocoding.

#### <span id="page-44-0"></span>7.3.2 OpenStreetMap

OpenStreetMap esta disponible desde 2004 como una iniciativa para producción colaborativa de mapas libres. Esta iniciativa tuvo mucho suceso y hoy dispone de mapas publicados como servicios web para un numero muy grande de ciudades.

Por ser libres, los mapas y servicios de OpenStreetMap ten sido utilizados por muchas herramientas incluso comerciales, como por ejemplo, Tableau y QLik que presentamos anteriormente, que así pueden disponer a sus usuarios un servicio de mapas sin costes adicionales de licencias.

Las interfaces para ascender a los servicios de OpenStreetMap son igual soportadas por protocolos y software libre desarrolladas utilizando Ruby on Rails. Están de mesmo modo disponibles como plugin en herramientas como QGIS y gvSIG y como API documentada en la Wiki del proyecto.

No están todavía disponibles recursos de presentación más sofisticados que incluyan datos de otras fuentes que no aquellos almacenados en OpenStreetMap. Así el desarrollo de cualquier aplicación tendrá que contar con otras librerías para crear camadas de presentación de datos.

#### <span id="page-44-1"></span>7.3.3 Bing Map

Aún que oficialmente tenga empezado en 2005, su nombre y funcionalidades han cambiado mucho hasta casi 2010, cuando siguió un camino más cercano al de Google Maps hasta al punto en que hoy ofrece casi las mismas funcionalidades. Como un producto Microsoft, Bing Maps ofrece las camadas de mapas utilizados por MS Excel y otras aplicaciones de Microsoft.

Do ponto de vista de desarrollo de aplicaciones, existen referencias de que el uso de las API de Bing es un poco más sencillo que el de Google, especialmente para aplicaciones desktop en Windows, pero esto no parece conclusivo y seguramente la cantidad de usuarios y, por lo tanto, de fuentes alternativas de soporte, está mucho en favor de Google.

Cuanto a los Datos, Google tiene ventaja en el número de ciudades con visión de StreetView, dispone de más opciones de navegación y además posee más informaciones de negocios y usuarios, el que permite una experiencia más completa para los usuarios.

Cuanto a visualizaciones, Bing ofrece casi los mismos recursos de Google, pero quizás con una pequeña ventaja en flexibilidad de presentación.

Por fin, para el desarrollo de aplicaciones móviles es definitivamente en favor de Google que ofrece recursos para desarrollo en Android y IOS mientras Microsoft apenas dispone de recursos para desarrollo Web y HTTP, que pueden ser utilizados por aplicaciones móviles, pero quizás con menor eficiencia.

Las condiciones de uso de Bing son muy parecidas con las de Google, o sea, el uso está permitido para aplicaciones abiertas al público, de instituciones sin ánimo de lucro o educacional.

### <span id="page-45-0"></span>**7.4 Servicios de Geoprocesamiento**

Servicios de mapas como discutidos en el apartado anterior presentan varias funcionalidades que se espera ver en un GIS, pero concentradas en aspectos de visualización. Otras funcionalidades de análisis todavía restaban até recién confinadas a herramientas desktop o servidores especializados.

Las tecnologías de procesamiento en nube todavía han cambiado severamente esta regla, añadiendo un factor de capacidad de procesamiento que está revolucionando el modo como geoprocesamiento puede ser hecho.

Hablamos así de Google Earth Engine [\(https://developers.google.com/earth-engine/\)](https://developers.google.com/earth-engine/), esta herramienta disponible gratuitamente como parte de Google Cloud Services permite realizar en días o que demandaría años de trabajo de un servidor convencional.

Son ofertados por este servicio una gran cantidad de imágenes multiespectrales y datos de diversos tipos recolectados por Google, incluyendo por ejemplo imágenes del satélite Landsat, de Nasa, que cobren todo el planeta y son actualizadas a cada 6 días.

La plataforma de Google Earth Engine permite a sus usuarios desarrollar códigos en Python y JavaScript utilizando una gran cantidad de librerías sofisticadas de análisis. Está disponible gratuitamente para uso por la comunidad científica de manera que ya hay suportado miles de publicaciones.

## <span id="page-46-0"></span>**8 CONCLUSIONES**

El presente trabajo ha representado un gran desafío por la complejidad del tema, de difícil síntesis en un contexto tan limitado de una asignatura, añadida la dificultad de la barrera idiomática del autor para el español. De cualquier modo, espero ter sido capaz de transponer estas dificultades y presentar adecuadamente este resumen.

Como destaque apunto la exploración de nuevas alternativas que surgirán en los últimos años y que pueden atender a distintos grupos de usuarios.

De un lado tenemos la entrada de herramientas como MS Excel, Tableu y QLik en el mundo de las visualizaciones en mapas. Esperase que estas herramientas puedan atender a las necesidades de un grupo de usuarios deseaba analizar y publicar resultados en mapas, pero no tenía las habilidades técnicas y conocimientos para utilizar herramientas más sofisticadas como ArcGIS, QGIS o gvSIG.

De otro lado, observamos la evolución de las herramientas de visualización, con especial destaque para Google Earth Pro, Google Maps y Bing Maps, que ahora disponen de funciones de segmentación de datos, representación en cluster y en mapas de calor que facilitan la visualización de grandes volúmenes de datos, un obyecto de exploración inicialmente esperado en el presente trabajo.

Por fin, la disponibilidad de recursos de computación en nube por Google Earth Engine es simplemente asombrosa por la capacidad de cambio de paradigmas que esta ofrece.

Concluimos así que el presente trabajo fue muy provechoso por permitir rever tecnologías consolidadas, como QGIS y gvSIG, y como estas podrían ser utilizadas en el contexto de análisis de datos masivos, así como descubrir nuevas tecnologías actualmente disponibles, aún que el limitado tempo disponible no permitió probar a fundo estas alternativas, más apenas explorar sus funcionalidades para uso futuro.

## <span id="page-47-0"></span>**9 REFERENCIAS**

- [1] M. Friendly, "Milestones in the history of thematic cartography , statistical graphics , and data visualization," *Engineering*, vol. 9, p. 2008, 2009.
- [2] R. A. de By *et al.*, *Principles of Geographic Information Systems*, Second. Enschede, The Netherlands: The International Institute for Aerospace Survey and Earth Sciences (ITC), 2001.
- [3] D. Wood, *Rethinking the Power of Maps*. Guilford Press, 2010.
- [4] N. Ashby, "Search Feature Article," *Phys. Today*, no. May 2002, pp. 1–11, 2003.
- [5] B. Hofmann-Wellenhof, H. Lichtenegger, and J. Collins, *Global Positioning System: Theory and Practice*, 4th ed. Vienna: Springer Science & Business Media, 2012.
- [6] B. W. Parkinson and J. J. Spilker, *Global Positioning System: Theory and Applications, Volume 1*, 1st ed. AIAA, 1996.
- [7] S. Hong and A. P. Vonderohe, "Uncertainty and sensitivity assessments of GPS and GIS integrated applications for transportation," *Sensors (Switzerland)*, vol. 14, no. 2, pp. 2683–2702, 2014.
- [8] F. Remondino, L. Barazzetti, F. Nex, M. Scaioni, and D. Sarazzi, "UAV photogrammetry for mapping and 3d modeling–current status and future perspectives," *Int. Arch. Photogramm. Remote Sens. Spat. Inf. Sci.*, vol. 38–1/C22, pp. 25–31, 2011.
- [9] M. Gao, X. Xu, Y. Klinger, J. van der Woerd, and P. Tapponnier, "High-resolution mapping based on an Unmanned Aerial Vehicle (UAV) to capture paleoseismic offsets along the Altyn-Tagh fault, China," *Sci. Rep.*, vol. 7, no. 1, p. 8281, 2017.
- [10] J. Lovitt, M. M. Rahman, and G. J. McDermid, "Assessing the value of UAV photogrammetry for characterizing terrain in complex peatlands," *Remote Sens.*, vol. 9, no. 7, 2017.
- [11] A. A. A. Salih, L. N. A. C. A. Zaini, and A. Zhahir, "The Suitability of GPS Receivers Update Rates for Navigation Applications," *World Acad. Sci. Eng. Technol.*, vol. 7, no. 6, pp. 214– 221, 2013.
- [12] LOC, "Sustainability of Digital Formats: Planning for Library of Congress Collections," *log.gov*, 2017. [Online]. Available: https://www.loc.gov/preservation/digital/formats/intro/intro.shtml. [Accessed: 12-Jan-2018].
- [13] R. Lake, "GML and KML Syntax," *Galdos Systems Inc*, 2005. [Online]. Available: http://www.galdosinc.com/archives/gml-and-kml-syntax. [Accessed: 11-Jan-2018].
- [14] P. Hennig, "World Map of Organic Agriculture," *Wikipedia*, 2016. [Online]. Available:

https://commons.wikimedia.org/wiki/File:PaullHennig2016WorldMap.OAha.CC-BY-4.0.jpg. [Accessed: 15-Jan-2018].

- [15] R. Sleeter and M. Gould, "Geographic information system software to remodel population data using dasymetric mapping methods," *US Geol. Surv. Tech. Methods*, pp. 11-C2, 2007.
- [16] H. D. Harness, "Image from Atlas to Accompany the Second Report of the Railway Commissioners, Ireland. Dublin," 1838. [Online]. Available: http://www.math.yorku.ca/SCS/Gallery/images/harness-flow.gif. [Accessed: 15-Jan-2018].
- [17] NPGeoMap, "Screenshots NPGeoMap Qlik Geo-Visualization extension," *NPGeoMap*, 2017. [Online]. Available: http://www.npgeomap.com/index.php/en/screenshots-en. [Accessed: 15-Jan-2018].
- [18] J. Parenteau, R. L. Sallam, C. Howson, J. Tapadinhas, K. Schlegel, and T. W. Oestreich, "Magic Quadrant for Business Intelligence and Analytics Platforms Market Definition / Description," vol. 89, no. February 2017, pp. 1–89, 2016.

## <span id="page-49-0"></span>**10 ANEXO**

En esto anexo presentamos ejemplo de un punto representado en diferentes formatos de modo a permitir una visualización más clara de la característica de construcción de cada formato.

### <span id="page-49-1"></span>**10.1 Información original del punto**

El fichero original de la estación MonitEM presenta las siguientes informaciones. Para importación en un aplicativo de geoprocesamiento, las informaciones de coordenadas deben ser convertidas del formato presentado en los mensajes GGA y deben ser quitadas las informaciones en las seis líneas iniciales.

- 1 Wavecontrol MonitEM data
- 2 Date: 11/18/2014 11:33:28
- 3 MonitEM Serial: 13MT0312
- 4 Probe serial: 13WP040356
- 5 Frecuencies: 100kHz-8GHz
- 6 Units: V/m

```
7
```
8

Date,Time,Value,GPGGA,gps\_time,lat,N/S,lon,E/O,fix,number\_satellites,diution,height,M,geoi d\_height,M,,\*CRC,GPGSA,A,3D\_fix,PRN,PRN,PRN,PRN,PRN,PRN,PRN,PRN,PRN,PRN,PRN,PRN, PDOP,HDOP,VDOP\*CRC

2014/11/18,09:30:07,0.96,\$GPGGA,113445.1,1955.965207,S,04035.868572,W,1,07,1.1,745.1 ,M,-6.0,M,,\*4C,\$GPGSA,A,3,01,09,10,13,16,20,27,,,,,,1.9,1.1,1.5\*35

## <span id="page-49-2"></span>**10.2 CSV (ASCII)**

1 Lat,Long,Date,Time,Value,Messages,field\_7,field\_8,field\_9,field\_10,field\_11, field\_12,field\_13,field\_14,field\_15,field\_16,field\_17,field\_18,field\_19,field\_20, field\_21,field\_22,field\_23,field\_24,field\_25,field\_26,field\_27,field\_28,field\_29, field\_30,field\_31,field\_32,field\_33,field\_34,field\_35,field\_36,field\_37

2 -19.93275345,-40.59780953,2014/11/18,09:30:07,0.96,\$GPGGA,113445.1, 1955.965207,S,4035.868572,W,1,7,1.1,745.1,M,-6,M,\*4C,\$GPGSA,A,3,1,9,10,13, 16,20,27,1.9,1.1,1.5\*35,,,,,

#### <span id="page-50-0"></span>**10.3 GPX – XML-based interchange format**

```
1 <?xml version="1.0"?>
```

```
2 <gpx version="1.1" creator="GDAL 2.2.2" xmlns:xsi="http://www.w3.org/2001/XMLSchema-
   instance" xmlns:ogr="http://osgeo.org/gdal" xmlns="http://www.topografix.com/GPX/1/1" 
   xsi:schemaLocation="http://www.topografix.com/GPX/1/1 
   http://www.topografix.com/GPX/1/1/gpx.xsd">
3 <metadata><bounds minlat="-19.954117730000000" minlon="-40.609913280000001" 
   maxlat="-19.928195899999999" maxlon="-40.594846179999998"/></metadata>
4 <wpt lat="-19.93275345" lon="-40.59780953">
5 <time>0000-00-00T09:30:07Z</time>
6 <extensions>
7 <ogr:Lat>-19.93275345</ogr:Lat>
8 <ogr:Long>-40.59780953</ogr:Long>
9 <ogr:Date>2014/11/18</ogr:Date>
10 <ogr:Value>0.96</ogr:Value>
11 <ogr:Messages>$GPGGA</ogr:Messages>
12 <ogr:field_7>113445.1</ogr:field_7>
13 <ogr:field_8>1955.965207</ogr:field_8>
14 <ogr:field_9>S</ogr:field_9>
15 <ogr:field_10>4035.86857199999986</ogr:field_10>
16 <ogr:field_11>W</ogr:field_11>
17 <ogr:field_12>1</ogr:field_12>
18 <ogr:field_13>7</ogr:field_13>
19 < ogr:field 14>1.1</ogr:field 14>
20 < ogr:field 15>745.1</ogr:field 15>
21 <ogr:field_16>M</ogr:field_16>
22 <ogr:field_17>-6.0</ogr:field_17>
23 <ogr:field_18>M</ogr:field_18>
24 <ogr:field_19>*4C</ogr:field_19>
25 <ogr:field_20>$GPGSA</ogr:field_20>
26 <ogr:field_21>A</ogr:field_21>
27 <ogr:field_22>3</ogr:field_22>
28 <ogr:field_23>1</ogr:field_23>
29 <ogr:field_24>9</ogr:field_24>
30 <ogr:field_25>10</ogr:field_25>
31 <ogr:field_26>13</ogr:field_26>
32 <ogr:field_27>16.0</ogr:field_27>
33 <ogr:field_28>20.0</ogr:field_28>
34 <ogr:field_29>27</ogr:field_29>
35 <ogr:field_30>1.9</ogr:field_30>
36 <ogr:field_31>1.1</ogr:field_31>
37 <ogr:field_32>1.5*35</ogr:field_32>
38 </extensions>
39 </wpt>
40 </gpx>
```
#### <span id="page-51-0"></span>**10.4 GeoJSON –Geographically located data in object notation**

1 {

- 2 "type": "FeatureCollection",
- 3 "name": "MonitEM\_Data",
- 4 "crs": { "type": "name", "properties": { "name": "urn:ogc:def:crs:OGC:1.3:CRS84" } },

5 "features": [

6 { "type": "Feature", "properties": { "Lat": -19.93275345, "Long": -40.59780953, "Date": "2014\/11\/18", "Time": "09:30:07", "Value": 0.96, "Messages": "\$GPGGA", "field\_7": 113445.1, "field\_8": 1955.965207, "field\_9": "S", "field\_10": 4035.868572, "field\_11": "W", "field\_12": 1, "field\_13": 7, "field\_14": 1.1, "field\_15": 745.1, "field\_16": "M", "field\_17": -6.0, "field\_18": "M", "field\_19": "\*4C", "field\_20": "\$GPGSA", "field\_21": "A", "field\_22": 3, "field\_23": 1, "field\_24": 9, "field\_25": 10, "field\_26": 13, "field\_27": 16.0, "field\_28": 20.0, "field\_29": "27", "field\_30": "1.9", "field\_31": "1.1", "field\_32": "1.5\*35", "field\_33": null, "field\_34": null, "field\_35": null, "field\_36": null, "field\_37": null }, "geometry": { "type": "Point" , "coordinates": [ -40.59780953, -19.93275345 ] } },

7 ] 8 }

#### <span id="page-52-0"></span>**10.5 GML – Geography Markup Language file**

```
1 <?xml version="1.0" encoding="utf-8" ?>
2 <ogr:FeatureCollection
3 xmlns:xsi="http://www.w3.org/2001/XMLSchema-instance"
4 xsi:schemaLocation="http://ogr.maptools.org/ MonitEM_Data.xsd"
5 xmlns:ogr="http://ogr.maptools.org/"
6 xmlns:gml="http://www.opengis.net/gml">
7 <gml:boundedBy>
8 <gml:Box>
9 <gml:coord><gml:X>-40.60991328</gml:X><gml:Y>-
  19.95411773</gml:Y></gml:coord>
10 <gml:coord><gml:X>-40.59484618</gml:X><gml:Y>-
  19.9281959</gml:Y></gml:coord>
11 </gml:Box>
12 </gml:boundedBy>
14 <gml:featureMember>
15 <ogr:MonitEM_Data fid="MonitEM_Data.0">
16 <ogr:geometryProperty><gml:Point 
  srsName="EPSG:4326"><gml:coordinates> -40.59780953,-
  19.93275345</gml:coordinates></gml:Point></ogr:geometryProperty
  >
17 <ogr:Lat>-19.93275345</ogr:Lat>
18 <ogr:Long>-40.59780953</ogr:Long>
19 <ogr:Date>2014/11/18</ogr:Date>
20 <ogr:Time>09:30:07</ogr:Time>
21 <ogr:Value>0.96</ogr:Value>
22 <ogr:Messages>$GPGGA</ogr:Messages>
23 <ogr:field_7>113445.1</ogr:field_7>
24 <ogr:field_8>1955.965207</ogr:field_8>
25 <ogr:field_9>S</ogr:field_9>
26 <ogr:field_10>4035.868572</ogr:field_10>
27 <ogr:field_11>W</ogr:field_11>
28 <ogr:field_12>1</ogr:field_12>
29 <ogr:field_13>7</ogr:field_13>
30 <ogr:field_14>1.1</ogr:field_14>
31 <ogr:field_15>745.1</ogr:field_15>
32 <ogr:field_16>M</ogr:field_16>
33 <ogr:field_17>-6</ogr:field_17>
34 <ogr:field<sup>-18>M</ogr:field<sup>18></sup></sup>
35 <ogr:field_19>*4C</ogr:field_19>
36 <ogr:field_20>$GPGSA</ogr:field_20>
37 <ogr:field_21>A</ogr:field_21>
38 <ogr:field_22>3</ogr:field_22>
39 <ogr:field_23>1</ogr:field_23>
40 <ogr:field_24>9</ogr:field_24>
41 <ogr:field_25>10</ogr:field_25>
42 <ogr:field_26>13</ogr:field_26>
43 <ogr:field_27>16</ogr:field_27>
44 <ogr:field_28>20</ogr:field_28>
45 <ogr:field_29>27</ogr:field_29>
46 <ogr:field_30>1.9</ogr:field_30>
47 <ogr:field_31>1.1</ogr:field_31>
48 <ogr:field_32>1.5*35</ogr:field_32>
49 <ogr:field_33 xsi:nil="true"/>
50 <ogr:field_34 xsi:nil="true"/>
51 <ogr:field_35 xsi:nil="true"/>
```

```
52 <ogr:field_36 xsi:nil="true"/>
53 <ogr:field_37 xsi:nil="true"/>
54 </ogr:MonitEM_Data>
```

```
55 </gml:featureMember>
```
### <span id="page-53-0"></span>**10.6 KML - Keyhole Markup Language, XML-based**

```
1 <?xml version="1.0" encoding="UTF-8"?>
2 <kml xmlns="http://www.opengis.net/kml/2.2" xmlns:gx=" 
  http://www.google.com/kml/ext/2.2" 
  xmlns:kml="http://www.opengis.net/kml/2.2" 
  xmlns:atom="http://www.w3.org/2005/Atom">
3 <Document>
4 <name>MonitEM_Data.kml</name>
5 <Schema name="MonitEM_Data" id="S_MonitEM_Data_DDSSDS">
6 <SimpleField type="double" 
  name="Lat"><displayName><b>Lat</b> </displayName>
7 </SimpleField>
8 <SimpleField type="double" 
  name="Long"><displayName><b>Long</b> </displayName>
9 </SimpleField>
10 <SimpleField type="string" 
  name="Date"><displayName><b>Date</b> </displayName>
11 </SimpleField>
12 <SimpleField type="string" 
  name="Time"><displayName><b>Time</b> </displayName>
13 </SimpleField>
14 <SimpleField type="double" 
  name="Value"><displayName>&lt:b&at;Value&lt:/b&at;
  </displayName>
15 </SimpleField>
16 <SimpleField type="string" 
 name="Messages"><displayName>&lt;b&qt;Messages&lt;
  /b></displayName>
17 </SimpleField>
18 </Schema>
19 <StyleMap id="pointStyleMap">
20 <Pair>
21 <key>normal</key>
22 <styleUrl>#normPointStyle</styleUrl>
23 </Pair>
24 <Pair>
25 <key>highlight</key>
26 <styleUrl>#hlightPointStyle</styleUrl>
27 </Pair>
28 </StyleMap>
29 <Style id="hlightPointStyle">
30 <IconStyle>
31 <Icon>
32 <href> 
  http://maps.google.com/mapfiles/kml/shapes/placemark_circle_hig
  hlight.png</href>
33 </Icon>
34 </IconStyle>
35 <BalloonStyle>
36 <text><![CDATA[<table border="0">
37 <tr><td><b>Lat</b></td><td>$[MonitEM_Data/lat]</td></tr>
```

```
38 <tr><td><b>Long</b></td><td>$[MonitEM_Data/Long]</td></tr>
39 <tr>>td><br />b>Date</b></td></td></td></td></td></tr></tr>
40 <tr>>td><br />
\frac{d}{dx} <tr>>
\frac{d}{dx}41 <tr><td><b>Value</b></td><td>$[MonitEM_Data/Value]</td></tr>
42 
  <tr><td><b>Messages</b></td><td>$[MonitEM_Data/Messages]</td></
  + r43 </table>
44 ] ] ></text>
45 </BalloonStyle>
46 </Style>
47 <Style id="normPointStyle">
48 <IconStyle>
49 <Icon>
50 
  <href>http://maps.google.com/mapfiles/kml/shapes/placemark_circ
  le.png </href>
51 </Icon>
52 </IconStyle>
53 <BalloonStyle>
54 <text><![CDATA[<table border="0">
55 <tr><td><b>Lat</b></td><td>$[MonitEM_Data/lat]</td></tr>
56 <tr><td><b>Long</b></td><td>$[MonitEM_Data/Long]</td></tr>
57 <tr><td><br />b>Date</b></td><td></td></tr></tr></tr>
58 <tr>>td><br />
\frac{1}{2} <tr>>
\frac{1}{2} <td>>
\frac{1}{2} <td>>
\frac{1}{2} <td>>
\frac{1}{2} <td></td></td></td></td>
59 <tr><td><b>Value</b></td><td>$[MonitEM_Data/Value]</td></tr>
60<tr><td><b>Messages</b></td><td>$[MonitEM_Data/Messages]</td></
  tr>
61 </table>
62 ] ] ></text>
63 </BalloonStyle>
64 </Style>
65 <Folder id="layer 0">
66 <name>MonitEM Data</name>
67 <open>1</open>
68 <LookAt>
69 <longitude>-40.59755106345183</longitude>
70 <latitude>-19.93346376235361</latitude>
71 <altitude>0</altitude>
72 <heading>5.228605098563323</heading>
73 <tilt>46.13100272472073</tilt>
74 <range>1014.010461024281</range>
75 <gx:altitudeMode>relativeToSeaFloor</gx:altitudeMode>
76 </LookAt>
77 <Folder>
78 <name>High</name>
79 <Placemark>
80 <name>09:30:07</name>
81 <styleUrl>#pointStyleMap</styleUrl>
82 <Style id="inline">
83 <IconStyle>
84 <color>ff00ff66</color>
85 <colorMode>normal</colorMode>
86 <Icon>
87 <href> http://maps.google.com/mapfiles/kml/shapes/shaded 
  dot.png</href>
```

```
88 </Icon>
```

```
89 </IconStyle>
90 <LineStyle>
91 <color>ff00ff66</color>
92 <colorMode>normal</colorMode>
93 </LineStyle>
94 <PolyStyle>
95 <color>ff00ff66</color>
96 <colorMode>normal</colorMode>
97 </PolyStyle>
98 </Style>
99 <ExtendedData>
100 <SchemaData schemaUrl="#S_MonitEM_Data_DDSSDS">
101 <SimpleData name="Lat">-19.9328</SimpleData>
102 <SimpleData name="Long">-40.5978</SimpleData>
103 <SimpleData name="Date">2014/11/18</SimpleData>
104 <SimpleData name="Time">09:30:07</SimpleData>
105 <SimpleData name="Value">0.96</SimpleData>
106 <SimpleData name="Messages"> 
  $GPGGA,113445.1,1955.965207,S,04035.868572,W,1,07,1.1,745.1,M,-
  6.0,M,,*4C,$GPGSA,A,3,01,09,10,13,16,20,27,,,,,,1.9,1.1,1.5*35<
  /SimpleData>
107 </SchemaData>
108 </ExtendedData>
109 <Point>
110 <coordinates>-40.59780953000001,-
  19.93275345000001,0</coordinates>
111 </Point>
112 </Placemark>
...
236152 </Folder>
236153 </Folder>
236154 </Document>
236155 </kml>
236156
```
#### <span id="page-55-0"></span>**10.7 DEM – DIGITAL ELEVATION MODEL, ASCII BASED**

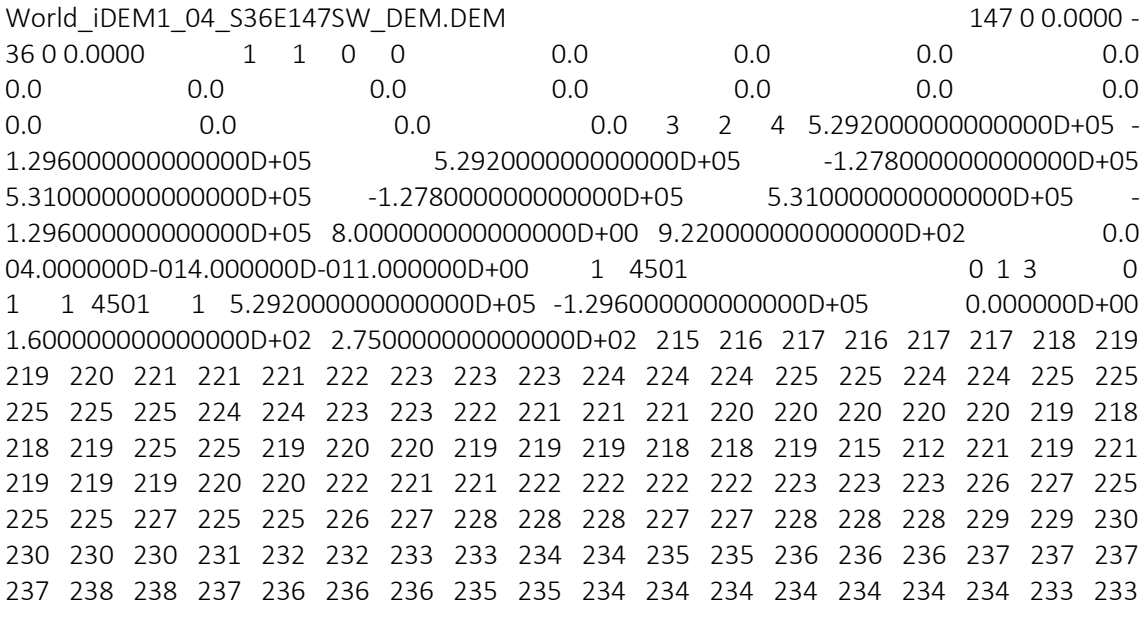

233 233 233 233 233 232 233 234 234 234 234 234 234 235 235 235 234 236 238 239 237 234 233 233 234 234 235 238 239 237 237 238 238 238 238